**INDUSTRIAL WEIGHING SOLUTIONTM** 

# 제품 사용설명서

# NT-200 SERIES

# **Weighing Indicator**

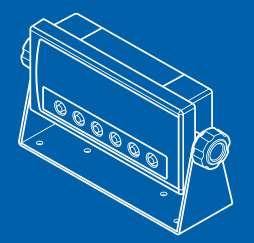

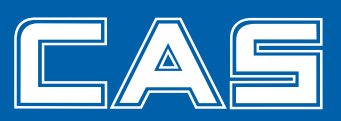

### 차 례

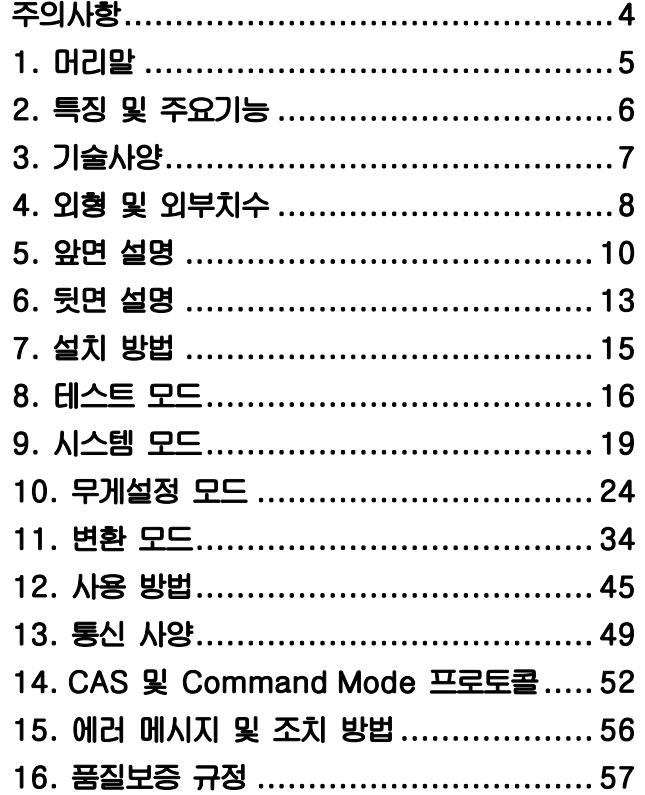

### 교정 및 정기검사 안내 -

본 제품은 계량법에 따라 2년에 한번 교정 및 정기검사를 받아야 되나 폐사를 통하여 교정검사를 받으시면 정기검사를 면제 받게 됩니다. ■ 교정검사 상담 문의 : 02-473-4000

### 주의사항

### **⊙ 안전을 위한 주의 사항**

**안전을 위한 주의사항은 제품을 안전하고 올바르게 사용하여 위험을 미리 막기 위한 것이므로 반드시 지켜주십시요 주의사항은 두 가지로 구분되어 있으며 '경고' 와 '주의'의 의미는 아래와 같습니다** 

### **경 고**

**지시사항을 위반하였을 때 사망이나 중상들의 커다란 위험으로 이어질 가능성이 큰 것을 의미합니다** 

### **주 의**

**지시사항을 위반하였을 때 다치거나 물질적인 손해로 이어질 가능성이 큰 것을 의미합니다.** 

### **경 고**

- **1. 분해, 수리, 개조는 절대로 하지 마세요 품질보증 대상에서 제외될 뿐만 아니라 기기의 손상 감전 및 화재의 원인이 될 수 있습니다**
- **2. 제품의 접지를 확실히 해 주세요 접지가 잘 되어 있지 않으면 고장이나 누전 시 감전될 수 있습니다**
- **3. 전원코드를 손상시키거나 가공하거나 무리하게 잡아당기거나 구부리거나 비틀지 마세요. 전원코드가 손상되어 화재 및 감전의 원인이 됩니다**
- **4. 가연성이 있는 스프레이나 화기를 멀리하세요**
- **5. 제품의 외부에 물을 뿌리거나 습한 곳에서 사용하지 마세요 전기부품의 절연이 나빠져 감전이나 화재의 위험 또는 중량 오차가 발생할 수 있습니다**
- **6. 직사광선에 노출된 곳이나 난로와 같은 뜨거운 물건 가까이 놓지 마세요 화재의 위험이 있습니다**
- **7. 전원 플러그가 흔들리지 않도록 끝까지 확실하게 꽂아주세요 접속이 불안전한 경우에는 전기 스파크가 발생하여 화재의 원인이 됩니다**
- **주 의**
- **1. 정확한 계량을 위해서는 수시로 계량 오차를 점검하세요 사용상의 부주의 또는 기타 원인으로 인하여 허용된 오차범위 밖에서 사용하게 되면 정확한 계량을 할 수 없습니다**
- **2. 제품에 급격한 충격을 주지 마세요 제품이 손상되어 정확한 계량을 할 수 없습니다**
- **3. 급격한 온도 변화나 진동이 심한 곳에서 사용하지 마세요 계량오차 및 고장의 원인이 됩니다**
- **4. 과다한 전자파가 발생되는 곳에서는 설치하지 마세요 잘못된 계량을 할 수 있습니다**

### 1. 머리말

**저희 카스 산업용 INDICATOR를 구입해 주셔서 대단히 감사합니다. 본 제품은 엄격한 품질관리 아래 하나하나 정성을 다함은 물론 엄격한 심사를 거친, 우수한 성능과 고급스러운 특징을 가지고 있습니다.** 

**카스 INDICATOR(NT series)는 풍부한 기능 및 다양한 외부 인터페이스 기능을 갖춘 제품으로서, 여러 산업현장의 특수한 요구에 잘 부합되게 설계 되었으며, 외형적 디자인 또한 견고하고 미려하게 설계되었습니다. 또한 사용자의 INDICATOR의 사용을 쉽게 하기 위하여 사용자 편의 위주로 프로그램을 하였으며, 사용자의 이해를 돕기 위한 메시지 표시 기능이 내장 되어 있습니다. 당사 제품 NT series를 사용하시기 전에 본 설명서를 잘 읽어보신 후 바르게 사용하시어 NT series의 기능을 충분히 활용하시기 바랍니다.** 

# 2. 특징 및 주요기능

### **특 징**

 **Platform, Bench 형 저울 및 계량 시스템에 적합** 

 **손쉬운 조작** 

 **간단하고 신속한 Full Digital Calibration (한번의 자동무게 설정)** 

 **Weight Back-Up 기능 [ 전원 On/Off 시 무게 복원 ]** 

 **다중 무게설정 기능 [ 4 점입력 무게설정 ]** 

 **Command Mode 기능 [ PC 제어기능 - Data 요구 및 설정 ]** 

 **6 선식[기본] / 4 선식 로드셀 입력** 

 **kg/lb 전환 및 kg/lb 무게설정** 

 **전면부 키 잠금장치** 

 **사용자 메시지 출력기능** 

 **시리얼 통신으로 Hi & Low limit, Zero, OK 신호 출력기능** 

201 201

 **시스템 기능 [ 카운트, 퍼센트, 합산 ]** 

 **키를 이용한 용기입력 기능** 

 **중력 보정 기능** 

### **주요기능**

 **다양한 프린터 연결 지원 [ Roll DEP & Label DLP Printer ]** 

 **사용자가 원하는 최대중량 및 한눈의 값을 자유롭게 설정** 

 **독립된 영점 조정 기능** 

 **자체 하드웨어 테스트 기능** 

#### **참고. LED,LCD 구분 마크**

 **- LED 버전에만 적용 [ NT-200A / NT-200S ] - LCD 버전에만 적용 [ NT-201A / NT-201S ] 표시없음 - 공통부분** 

# 3. 기술사양

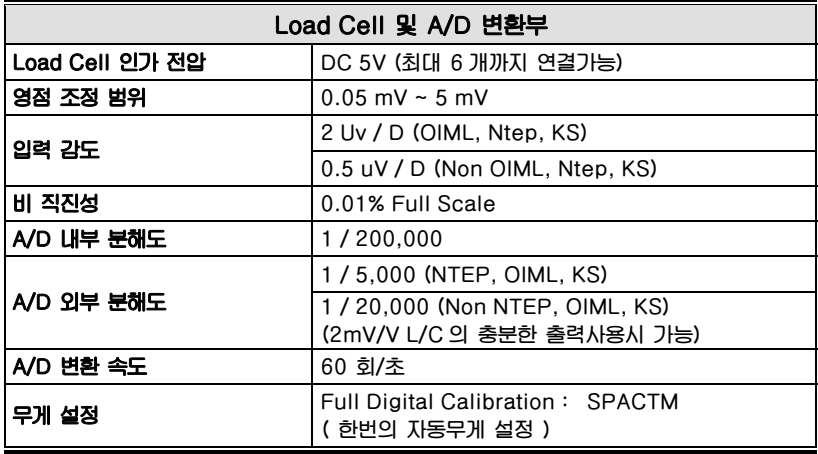

**\* 통신(RS 232/422)은 독립적으로 용도를 자유롭게 설정 가능합니다.** 

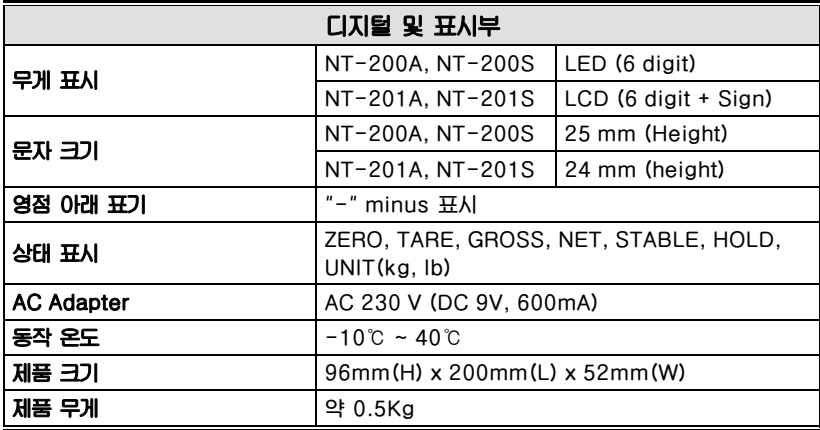

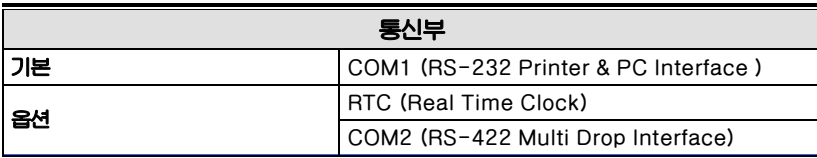

**\* COM2 는 선택에 따라 프린터(RS-232)로도 사용가능 합니다.** 

# 4. 외형 및 외부치수

NT-200A, NT-201A

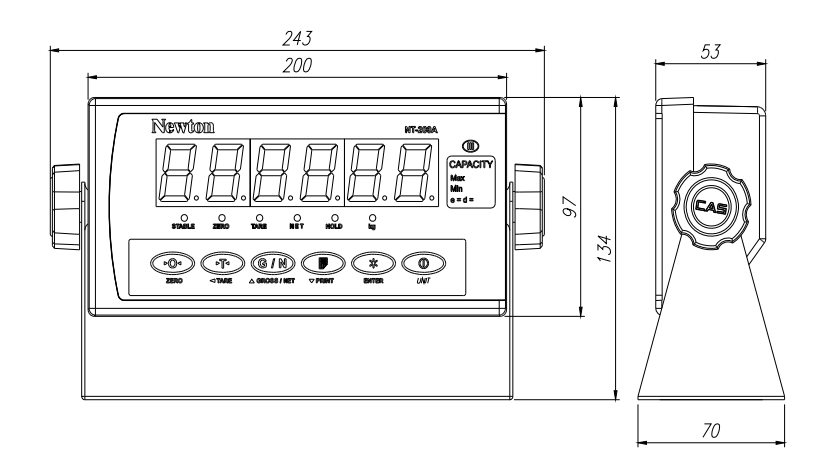

### NT-200S, NT-201S

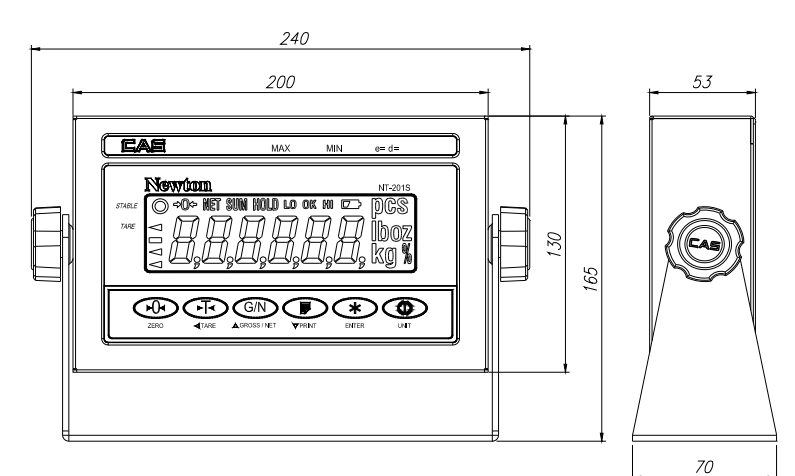

### NT-201SP

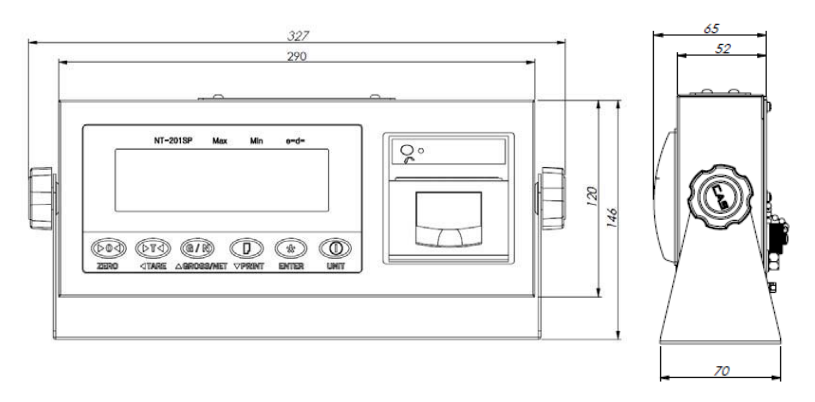

# 5. 앞면 설명

NT-201A

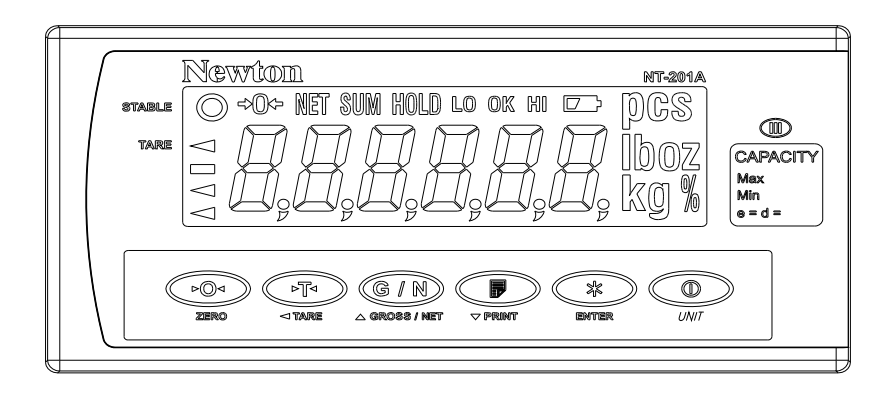

### Display Lamp

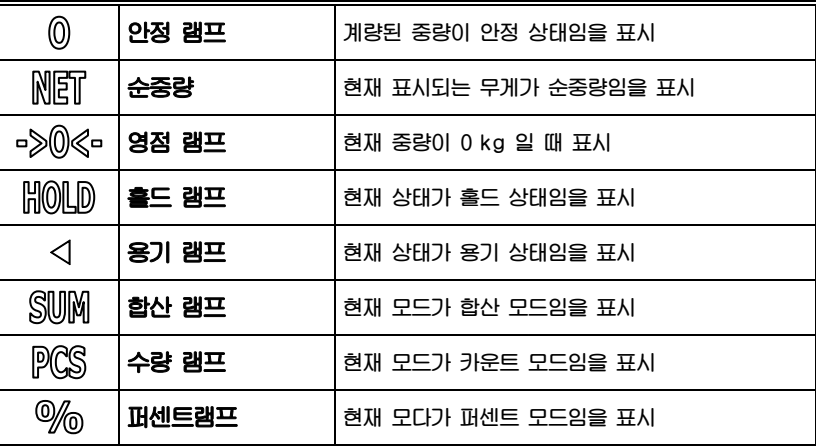

NT-200A

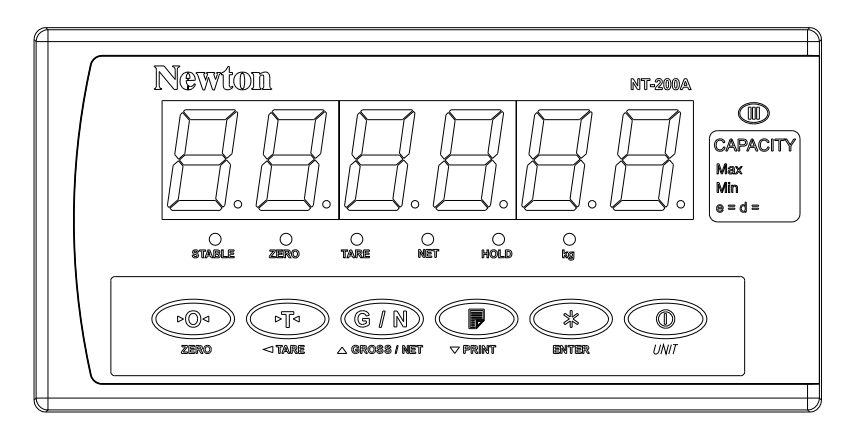

### Display Lamp

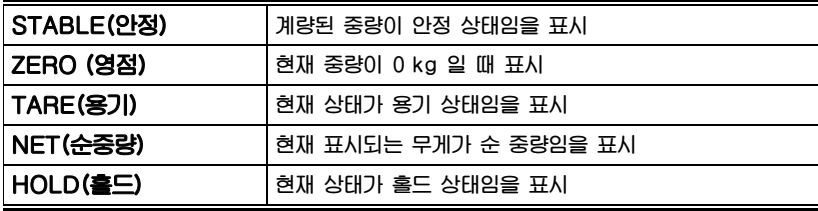

( Key Board )

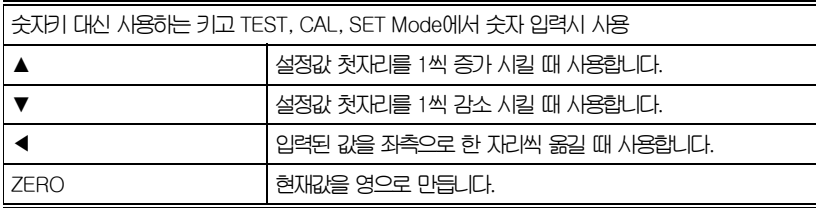

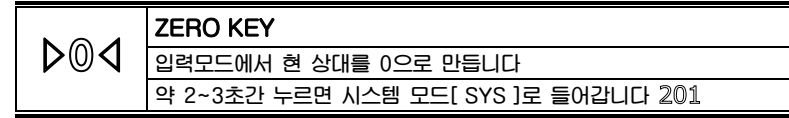

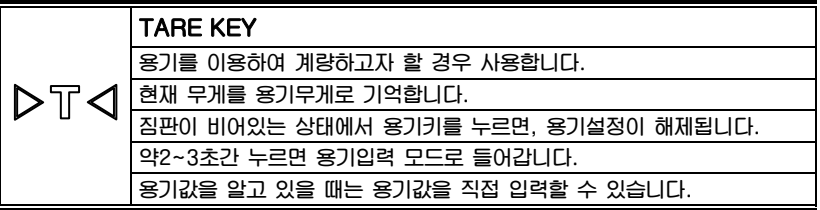

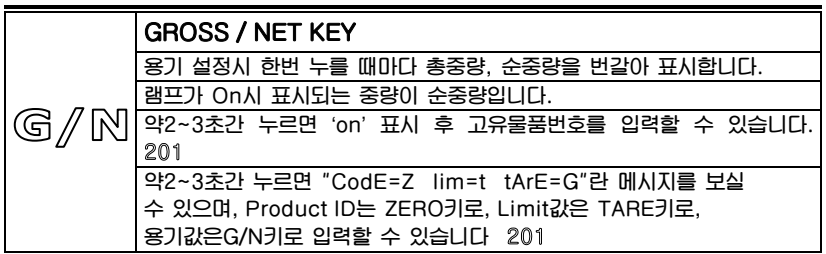

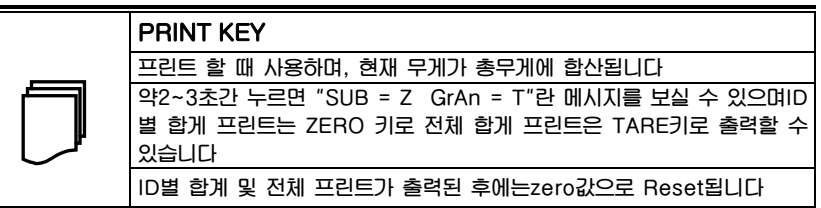

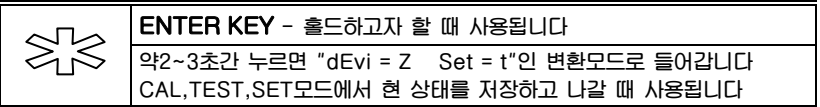

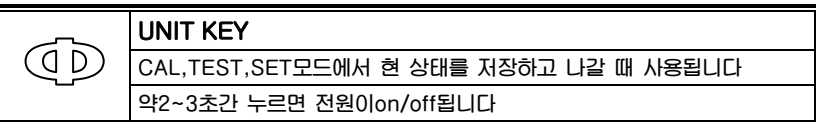

# 6. 뒷면 설명

NT-200A, NT-201A

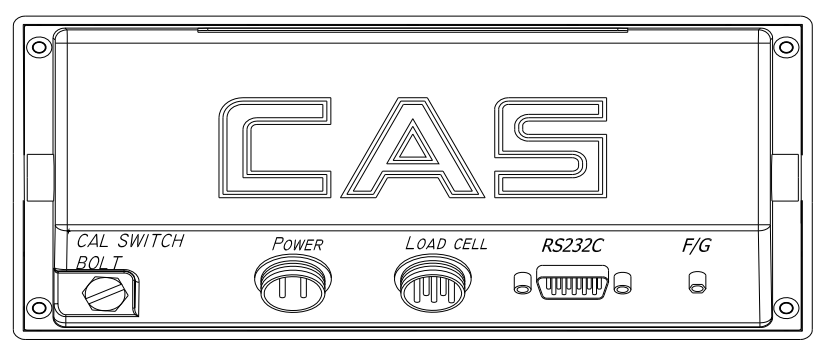

### NT-200S, NT-201S

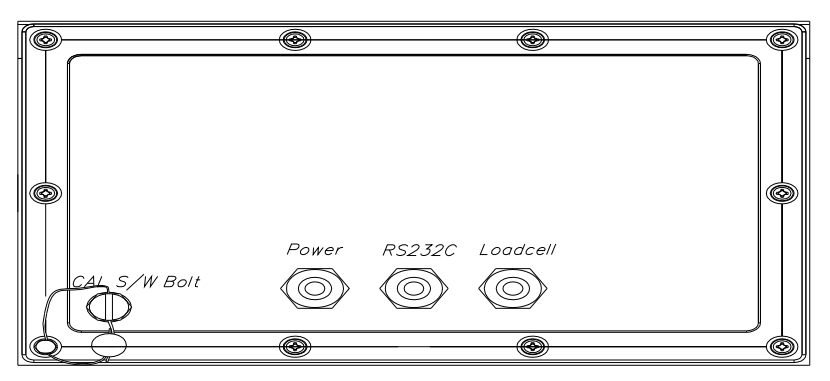

NT-201SP

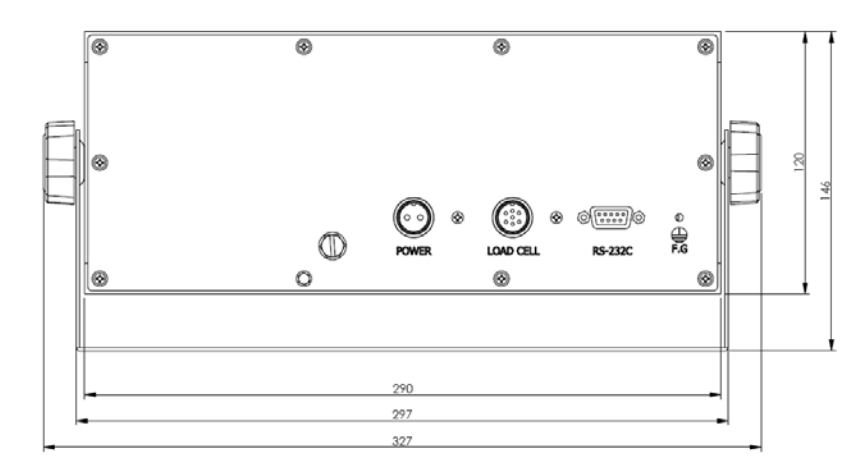

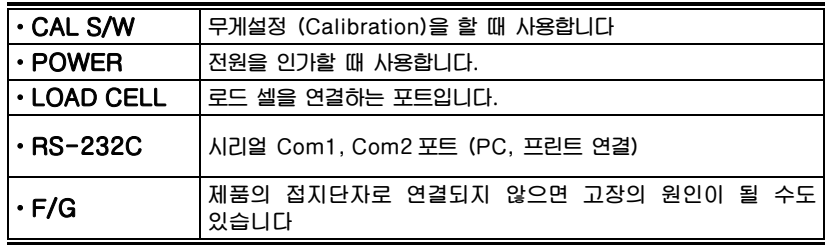

# 7. 설치 방법

### 로드셀(Load Cell) 연결

**로드셀의 커넥터를 인디케이터 뒷면의 LoadCell 포트에 연결하십시요** 

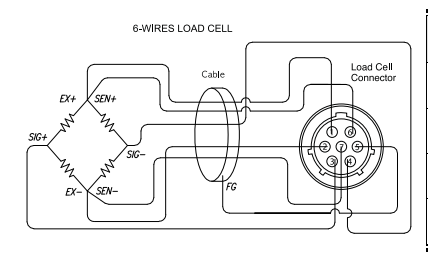

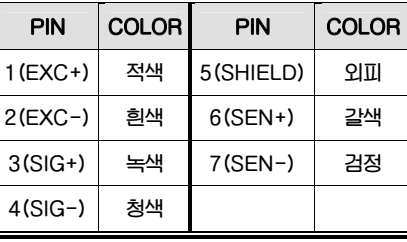

**참고: 로드셀 제조 업체 및 모델별로 전선 색깔이 다를 수 있으니, 다음의 로드셀 색상표를 참조 하시기 바랍니다**

### **\* 업체별 로드셀 색상표(4 선식 기준)**

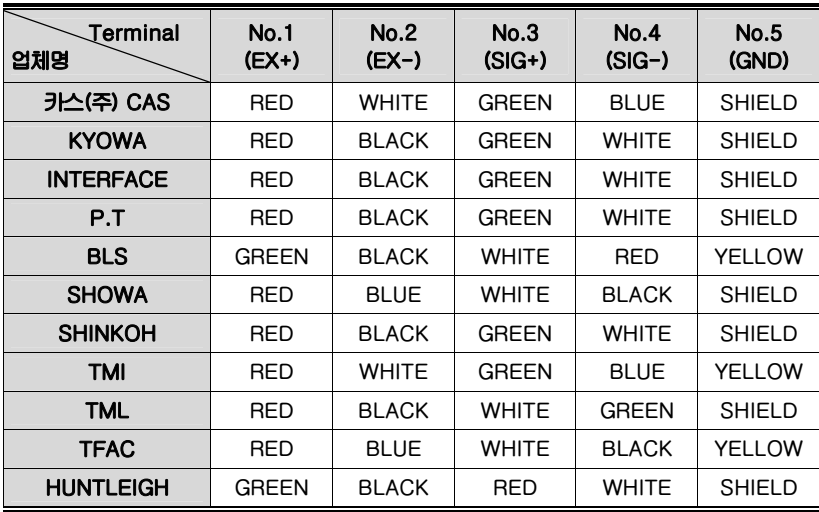

### 8. 테스트 모드

### 이동 방법

**전원 OFF 상태에서 인디케이터 앞면의 TARE 키를 누른상태에서 전원키(UNIT)를 누르면** "**NT-200**"**또는** "**NT-201**"**을 표시 후 TEST1 이 표시되고 테스트 모드가 시작됩니다.** 

### 테스트 메뉴(TEST1-TEST5)

**테스트 1 : 키 테스트 테스트 2 : 로드셀 테스트 및 A/D 변환 테스트 테스트 3 : 직렬통신(Com1) 테스트 (RS-232) 테스트 4 : 직렬통신(Com2) 테스트 (RS-422/485: 옵션) 테스트 5 : 프린트 테스트** 

### TEST 1

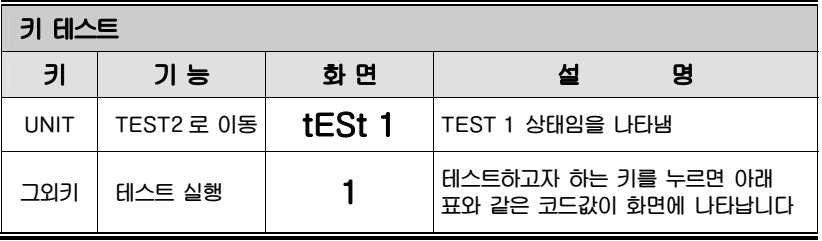

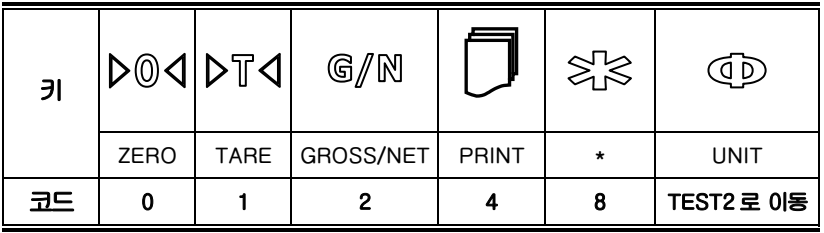

### TEST 2

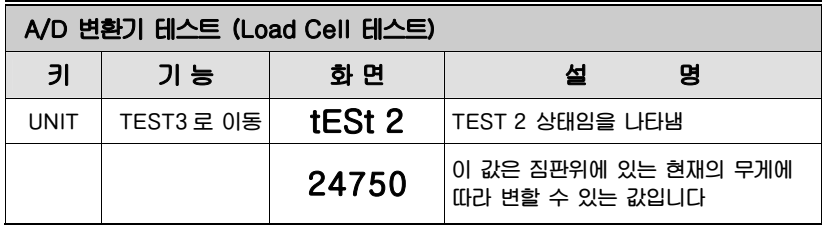

**참고. 짐판에 무게를 올리고 내리면서 이 숫자가 잘 움직이는지를 검사하십시요 만약 값이 변하지 않거나 0 이면 로드셀 연결 상태를 점검하십시요** 

### TEST 3

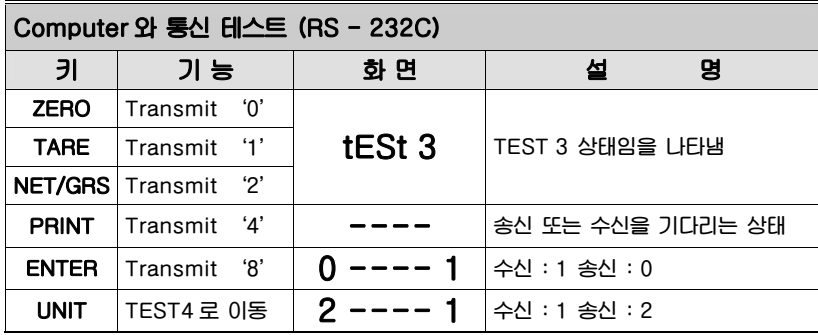

- **참고 1. 테스트 전에PC 의 RS-232 포트와 인디케이터의 COM1 포트를 연결하십시요.**
- **참고 2. 컴퓨터에서 통신 프로그램을 실행한 상태한 다음 테스트를 진행하십시요.**
- **참고 3. PC 의 키보드에서 ASCII 코드 0-9 를 보내면 인디케이터 화면에서 확인합니다. 인디케이터에서 숫자를 누르면 컴퓨터 화면에 해당 숫자가 나타납니다.**
- **\* 인디케이터 테스트 (컴퓨터없이 테스트할 경우)** 
	- **1. 인디케이터 통신포트의 2 번(TxD)과 3 번(RxD)을 연결하십시요.**
	- **2. 인디케이터의 키(아무값)를 눌러서 그 값이 송신측에 나타나는지 확인하십시요.**

### TEST 4

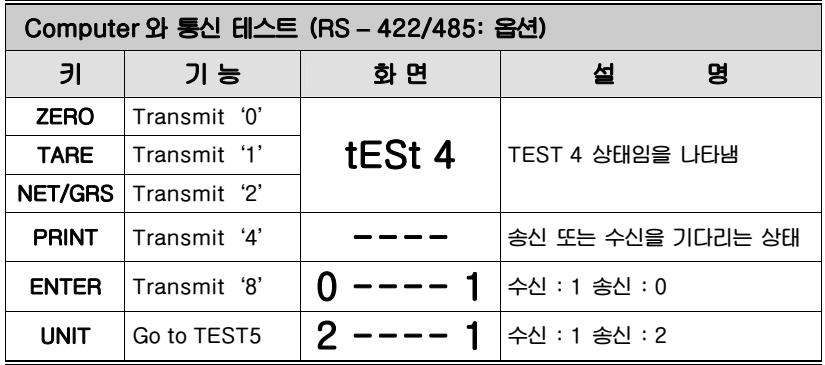

**참고 1. 테스트 전에PC 의 RS-232 포트에 RS-232 to RS-485 컨버터를 연결하시고 그반대 쪽을 인디케이터의 COM2 포트를 연결하십시요 컴퓨터에서 통신 프로그램을 실행한 상태한 다음 테스트를 진행하십시요** 

**참고 2. PC 의 키보드에서 ASCII 코드 0-9 를 보내면 인디케이터 화면에서 확인합니다. 인디케이터에서 숫자를 누르면 컴퓨터 화면에 해당 숫자가 나타납니다.** 

### TEST 5

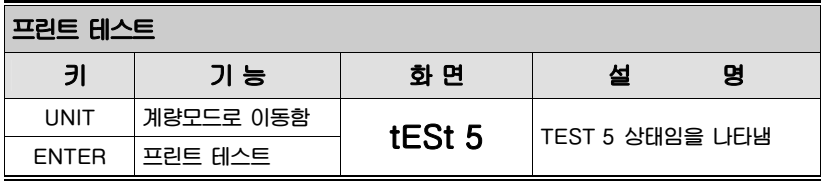

**Note 1. 이 테스트는 변환모드에서 프린트 사용과 사용 프린트를 지정해야 합니다** 

**Note 2. 프린트 연결 및 지정이 제대로 된 경우 아래와 같은 메시지가 프린트 됩니다** 

**Note 3. 프린터의 테스트 출력양식은 아래와 같습니다 또한 PC 의 Hyper Terminal의 화면에서도 확인할 수 있습니다** 

TEST OK

# 9. 시스템 모드 (201 Only)

### 이동 방법

**계량모드에서 ZERO 키를 2~3 초정도 누르면 화면에 "on"이란 메시지가 나타난 후 "SYS"란 메시지를 보여줍니다 여기서 G/N 키를 눌러서 원하는 모드로 이동할 수 있습니다 참고로 G/N 키는 계속 순환하도록 되어있습니다** 

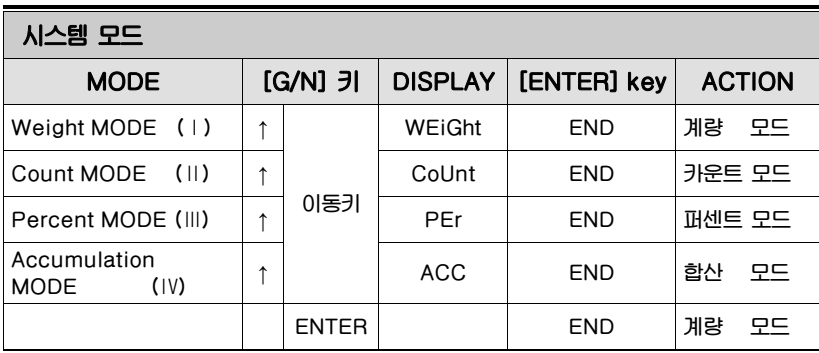

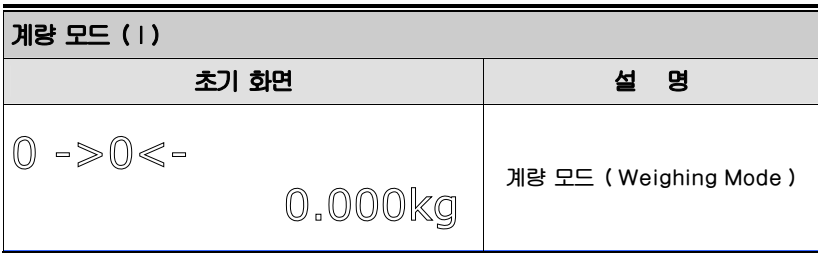

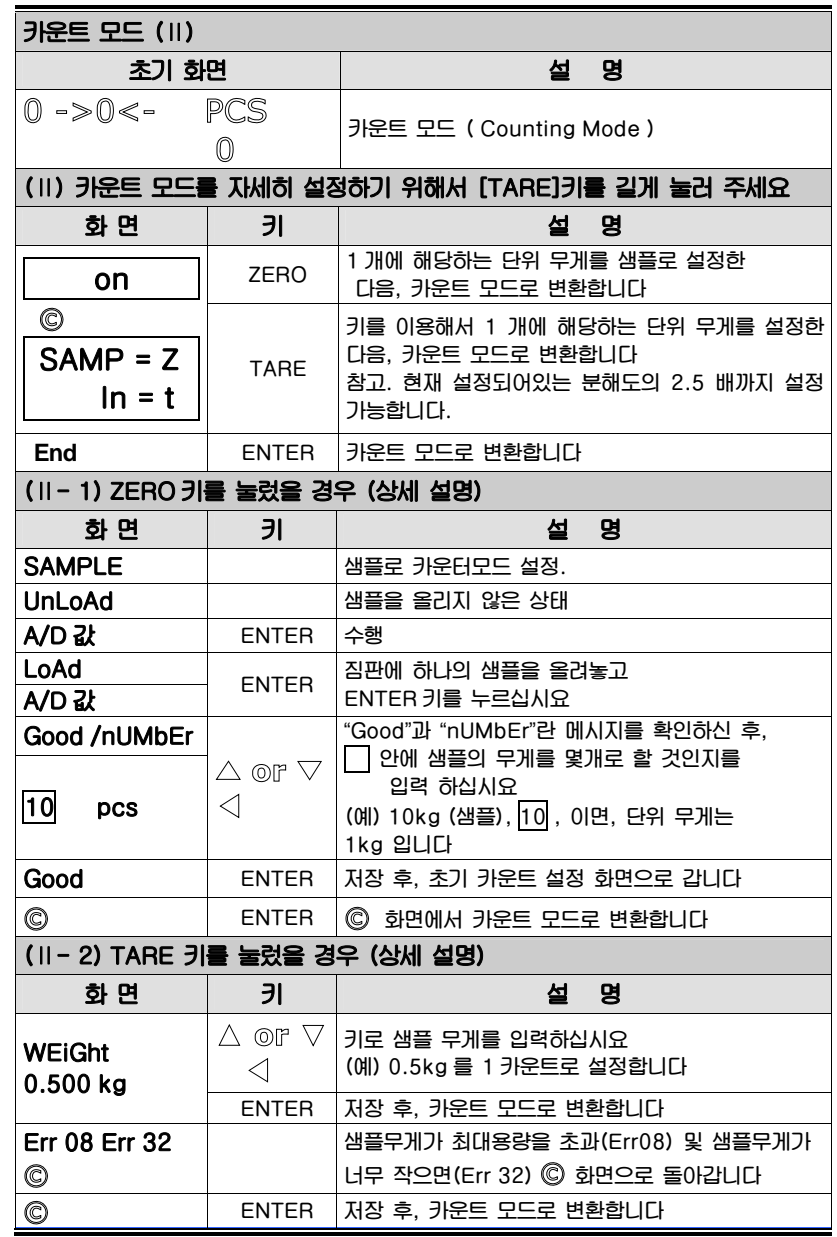

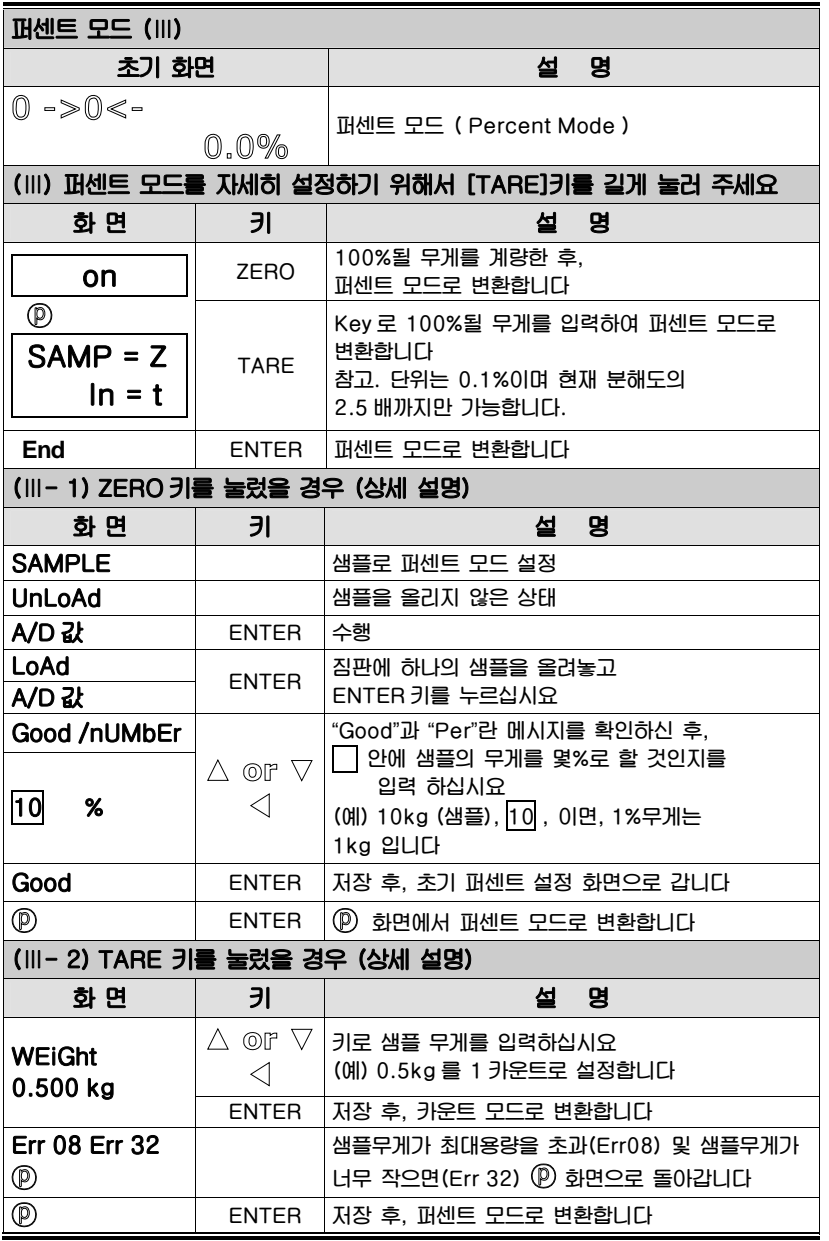

### 카운트 와 퍼센트 모드에서 키의 기능 설명

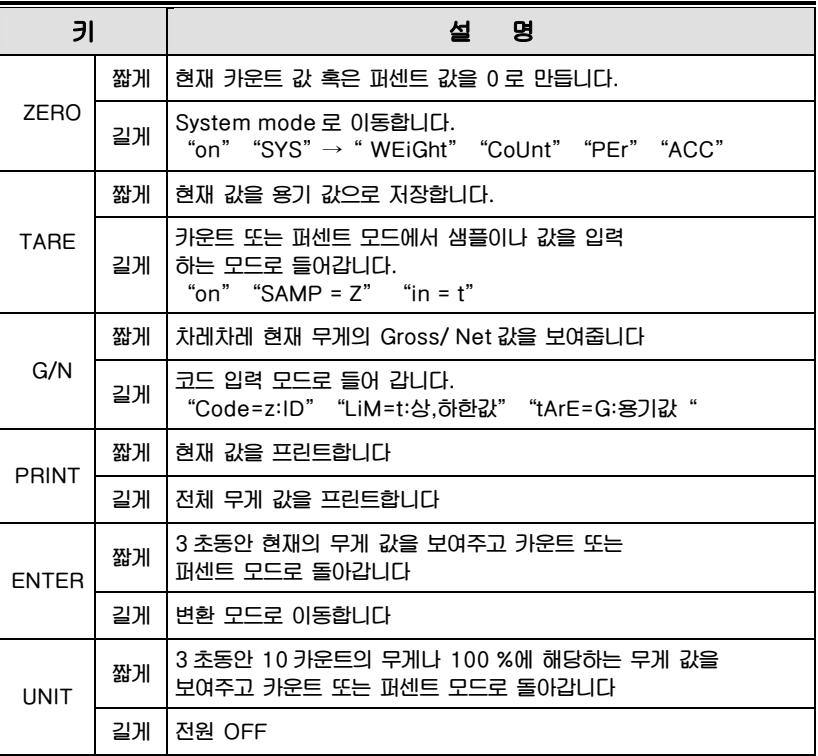

**참고. 카운트 모드 및 퍼센트 모드(단위:0.1%)에서 설정 가능한 분해도는 현재 설정되어 있는 분해도의 2.5 배입니다.** 

22

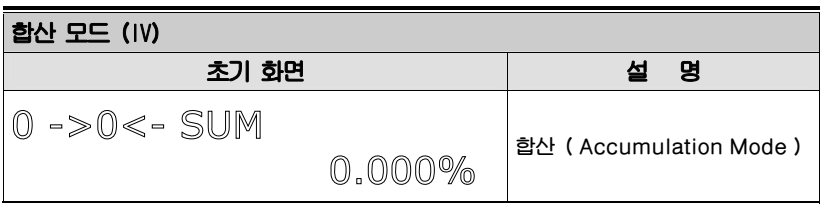

### 합산모드에서의 키 사용

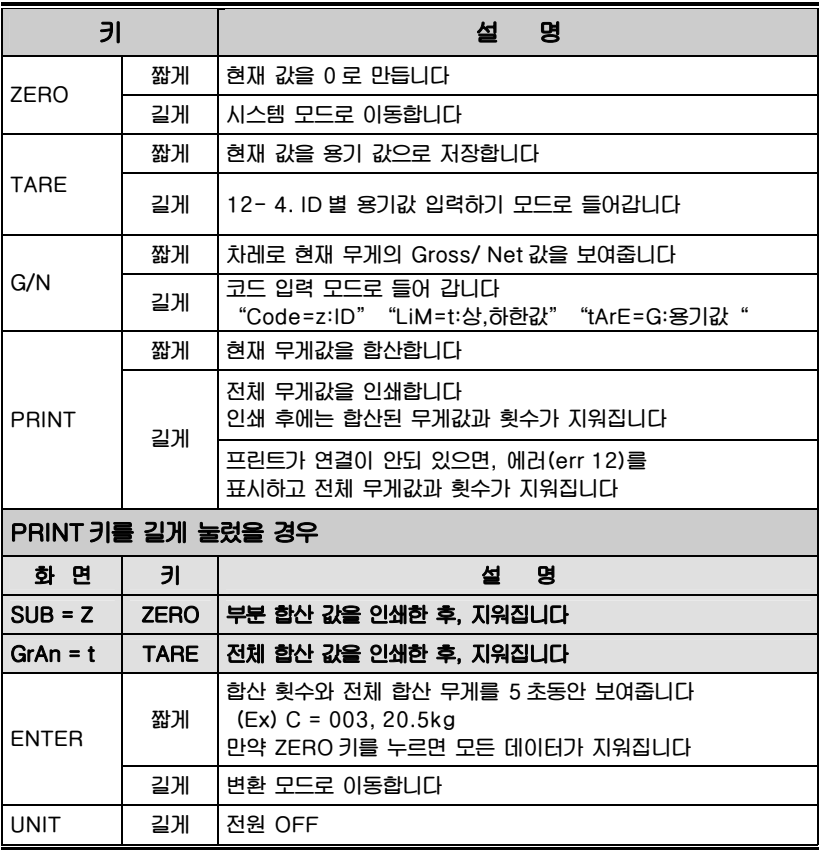

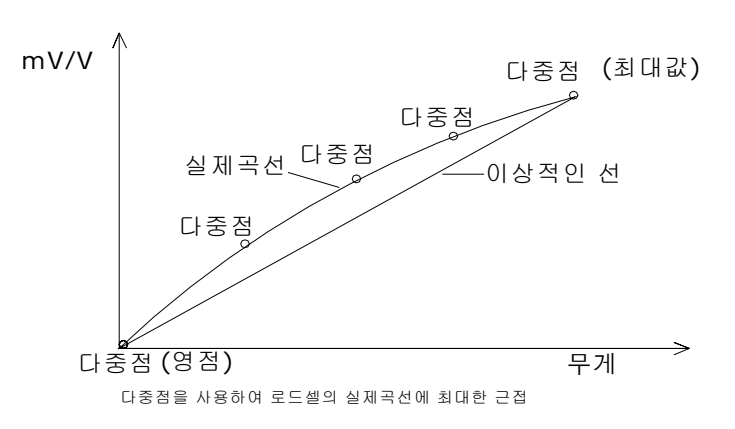

### 이동 방법

10. 무게설정 모드

**인디케이터 뒷면의 볼트를 푼 후, CAL 스위치를 누른 상태에서 전원을 켜면 " rEAdY " , " CALMoD "란 초기화면이 나타납니다** 

### 모드 설명

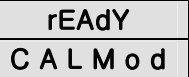

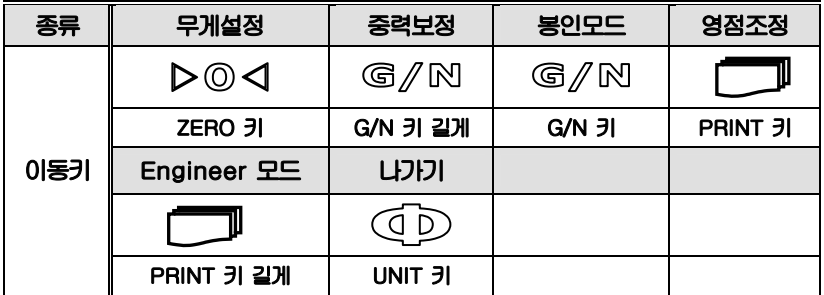

### \* 무게 설정 :: ( ZERO KEY - ▷◎◁ )

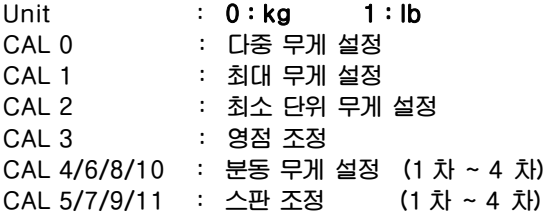

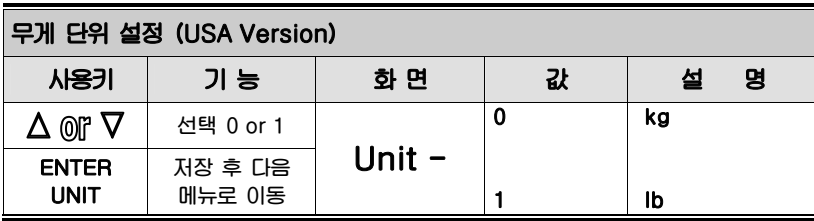

### CAL 0

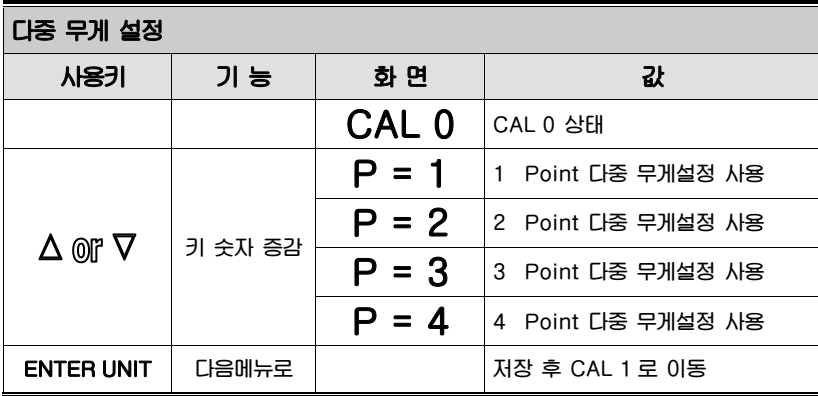

**1 (OFF) : 영점조정과 스판조정으로 무게를 설정합니다** 

**2 ~ 4 (ON) : 영점조정과 분동 무게설정(CAL 4,6,8,10), 스판조정 (CAL 5,7,9,11)에서 사용자가 원하는 무게로 무게설정을 합니다** 

### CAL 1

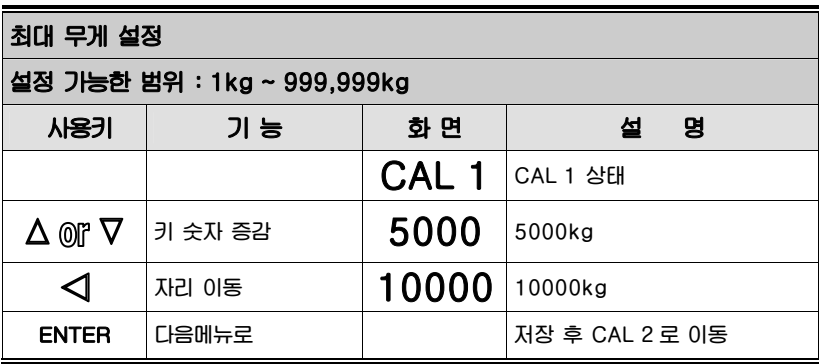

**참고. 최대 무게는 저울이 계량할 수 있는 무게의 최대값을 의미합니다** 

### CAL 2

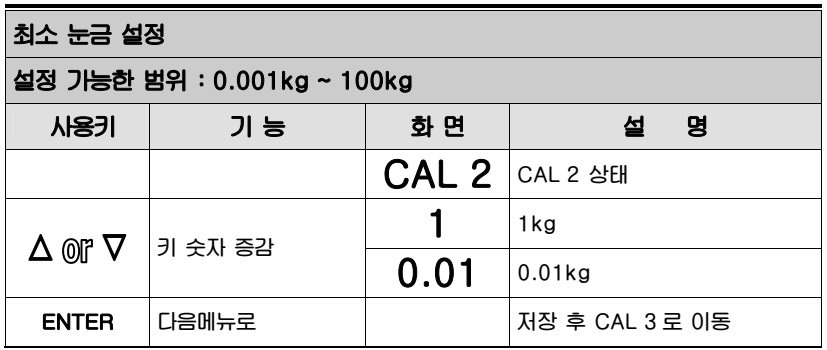

**참고 1. 최소 눈금은 한눈의 값을 의미합니다** 

**참고 2. 외부 분해도는 최소눈금을 최대무게로 나눈 값이며 분해도가 1/20,000이내에 들도록 설정하십시요 (분해도 = 한눈의값/끝달림)** 

CAL 3

| 영점 조정        |       |                  |                         |  |  |  |
|--------------|-------|------------------|-------------------------|--|--|--|
| 사용키          | 기 능   | 화 면              | 명<br>설                  |  |  |  |
|              |       | CAL <sub>3</sub> | CAL 3 상태                |  |  |  |
|              |       | <b>ULoAd</b>     | 짐판을 비운 후 ENTER 키를 누르십시요 |  |  |  |
|              |       | 27654            |                         |  |  |  |
|              | 다음메뉴로 |                  |                         |  |  |  |
|              |       | Good             | 영점 조정 후 값을 저장합니다        |  |  |  |
| <b>ENTER</b> |       |                  | 저장 후 CAL 4 로 이동         |  |  |  |

**참고 1. 아무런 에러없이 영점조정이 끝나면"Good"메시지가 표시된 다음 키를 누르지 않아도 자동으로 CAL 4로 이동합니다** 

### CAL 4

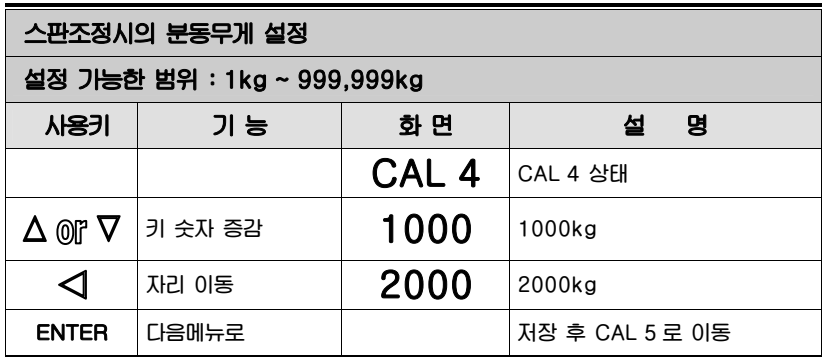

- **참고 1. Multi Calibration Off (P=1)시 분동무게는 최대무게의 10% ~ 100%범위에서 설정하시면 됩니다**
- **참고 2. Multi Calibration On (P>2)시 마지막 무게설정을 할 때 분동의 총 합이 최대무게의 10% ~ 100%범위 이내가 되어야 합니다**
- **참고 3. 분동무게 설정시 짐판에 있는 분동+올릴 분동의 무게값이 아니라 올릴 분동의 무게를 입력합니다**

### CAL 5

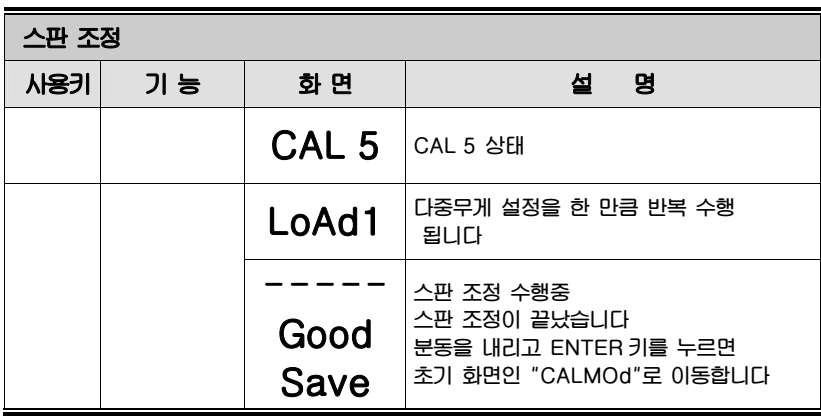

**참고 1. 아무런 에러없이 끝나면 "Good" "SAVE"메시지가 표시됩니다** 

**참고 2. 스판이 낮을 때에는 에레메세지 (Err 24)가 나타납니다 분해도를 낮추어서 무게를 설정하십시요** 

### **※ CAL 0 에 설정했던것에 의해 반복하시면 됩니다.**

**CAL 0 를 4 로 설정했으면 CAL 4, CAL 5, CAL 6, CAL 7, CAL 8, CAL 9, CAL 10, CAL 11 을 수행합니다** 

### **※ 예 제**

**최대무게 5000kg, 한눈의 값 1kg, 다중 무게설정값 4 ::** 

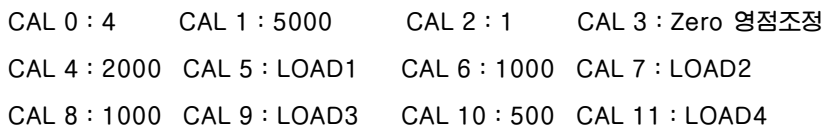

# \* 중력 보정 :: ( G/N Key 길게 - *᠖*//N )

**인디케이터 설정 장소와 무게보정 장소가 서로 상이하면 이기능을 통해서 중력보정을 하실 수 있습니다** 

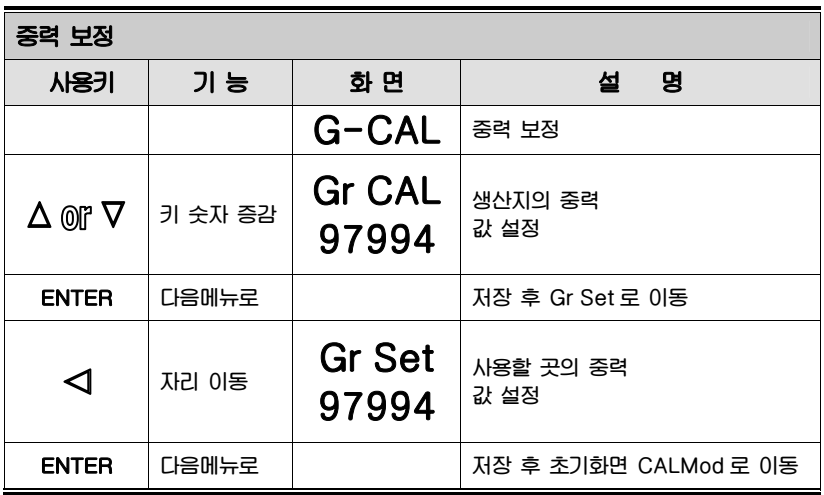

# 봉인 모드 :: ( G/N KEY - )

**안정 조건** 

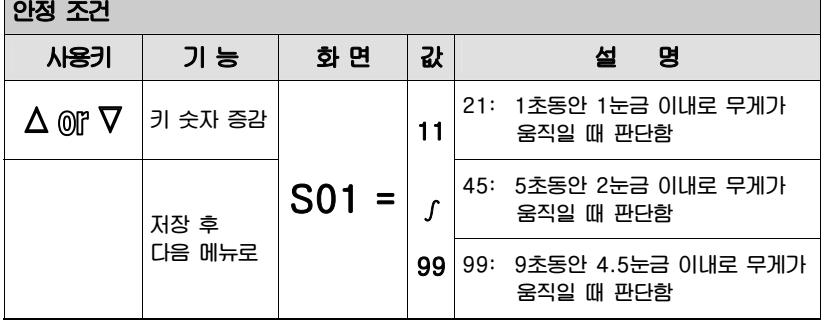

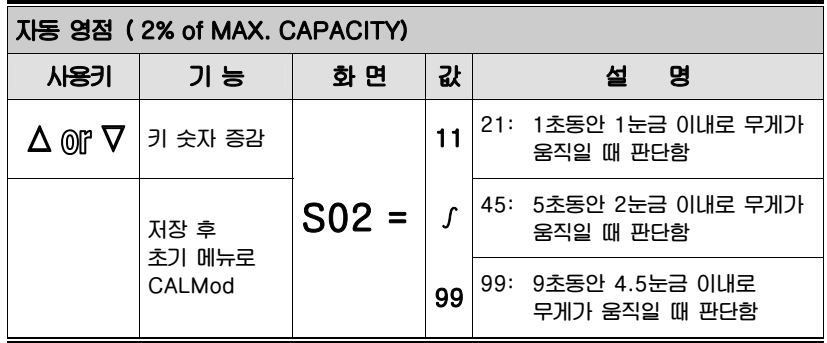

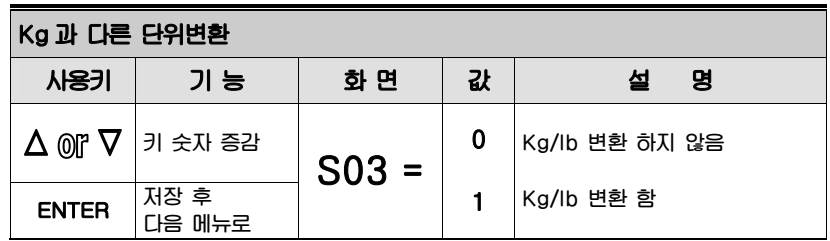

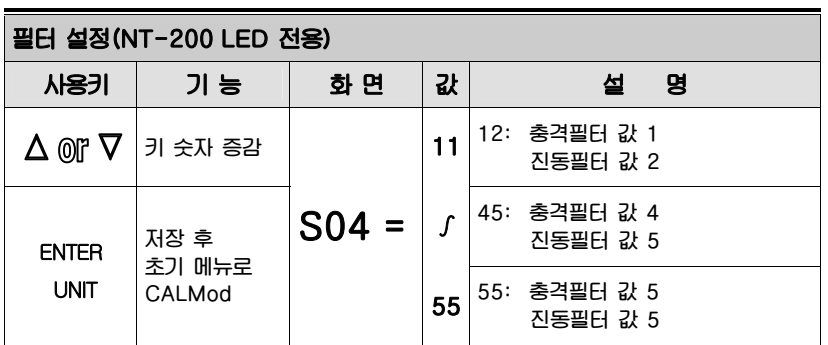

**기본 설정 21로 설정: 충격필터 값 2, 진동필터 값 1**

### 영점 조정만 :: ( PRINT KEY - )

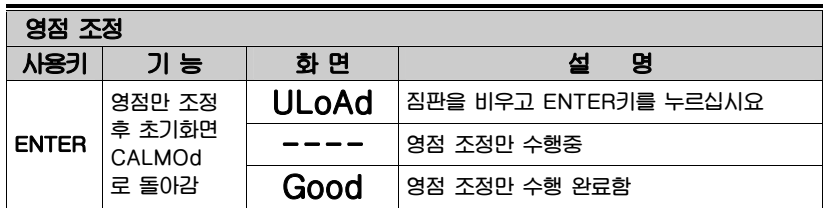

**참고 1. 영점값이 초기 영점 범위값을 초과했을 때 영점 조정만 별도로 수행할 수 있습니다** 

### $*$  엔지니어 모드 :: (PRINT LONG KEY -  $\Box$ )

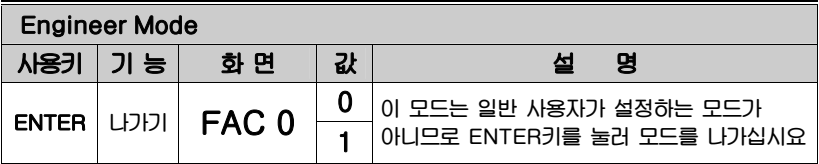

 $(LDF) :: (UNIT KEY - F)$ 

**Calibration 모드를 수행한 후 Weighing 모드로 이동합니다** 

### 봉인 방법

**Calibration 모드를 수행한 후 아래와 같이 진행하십시요** 

- **1. CAL Switch Bolt 를 조이십시요**
- **2. 그림처럼 sealing wire 를 연결하십시요**
- **3. 그림처럼 sealing wax 를 눌러 주십시요**

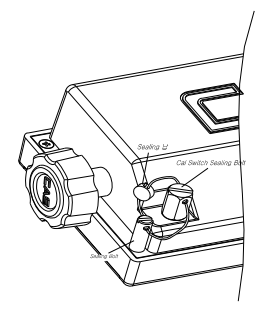

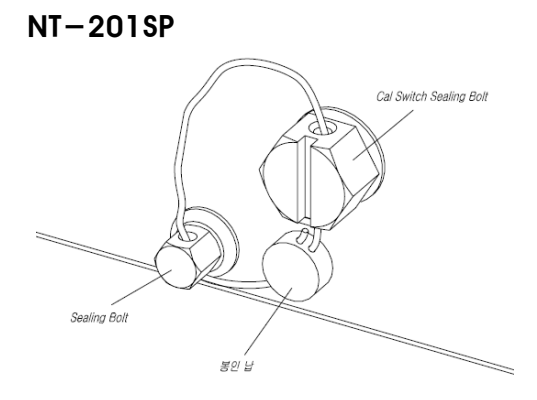

# 11. 변환 모드 [ SET, DEVICE ]

### 이동 방법

**계량모드(Normal Mode)에서 ENTER 키를 약 2~3 초 동안 누르면 다음과 같이 메시지가 나온 후 키를 선택해서 누름으로써 원하는 모드로 이동합니다** 

### **"on" and " dEUI=Z " " SEt=t "**

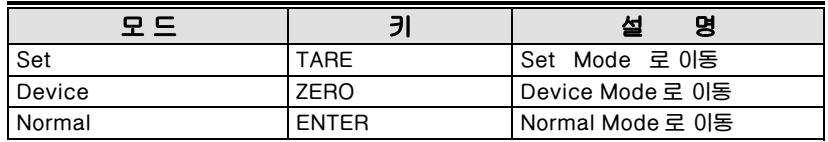

### □ SET Mode 메뉴

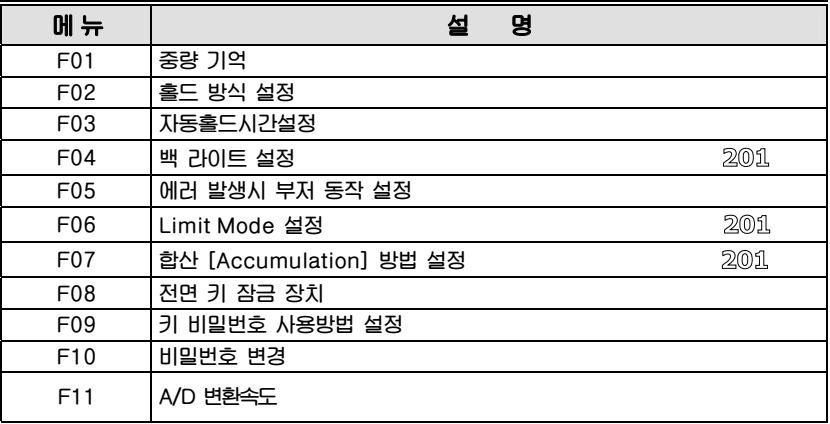

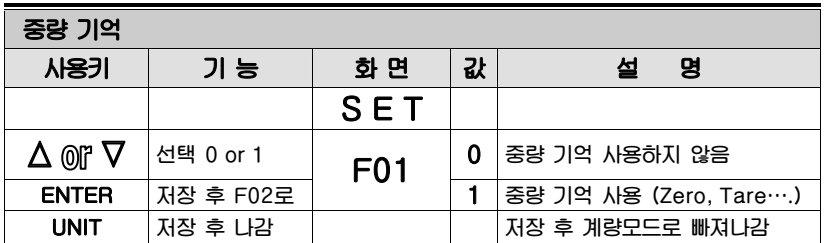

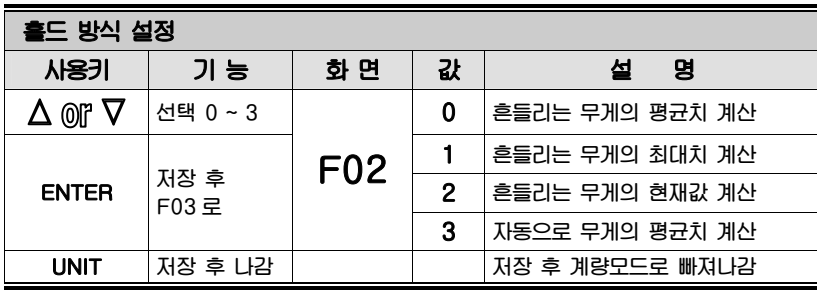

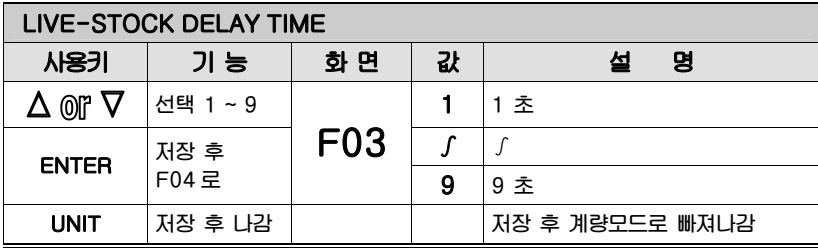

**참고 . 이 기능은 F02-3(자동 홀드 기능)으로 설정시 홀드기능을 시작 하기 전 시간 지연을 통해 보다 정확안 계량을 위해 사용됩니다. 또한 F11번(A/D속도 설정)의 설정값에서 영향을 받습니다. A/D 속도를 빠르게 하면 F03에서 설정한 시간보다 조금 더 빨리 동작 됩니다.** 

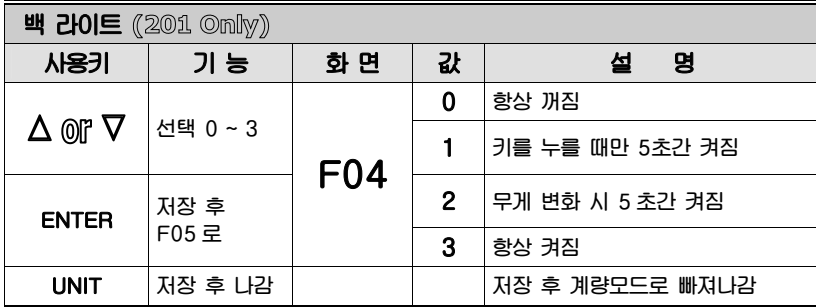

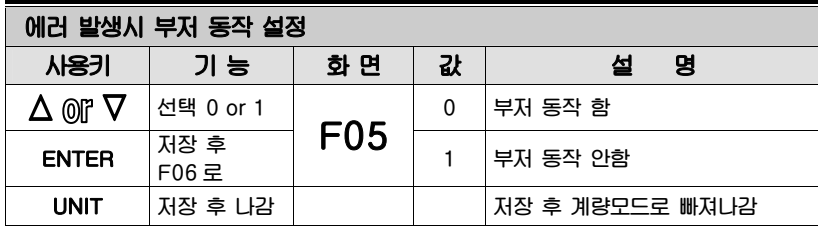

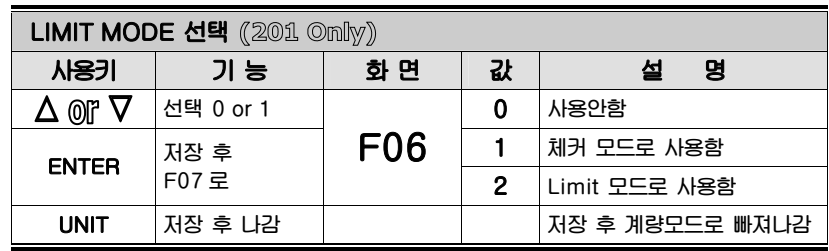

### **[ CHECKER MODE ]**

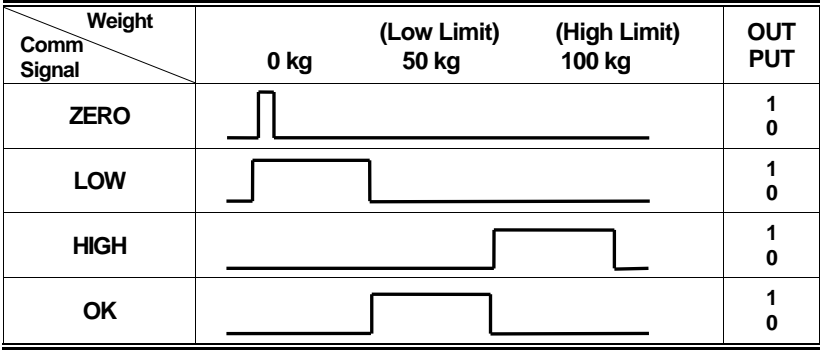

**참고 1. 안정상태와는 상관없이 모든 출력이 생성됩니다** 

### **[LIMIT MODE ]**

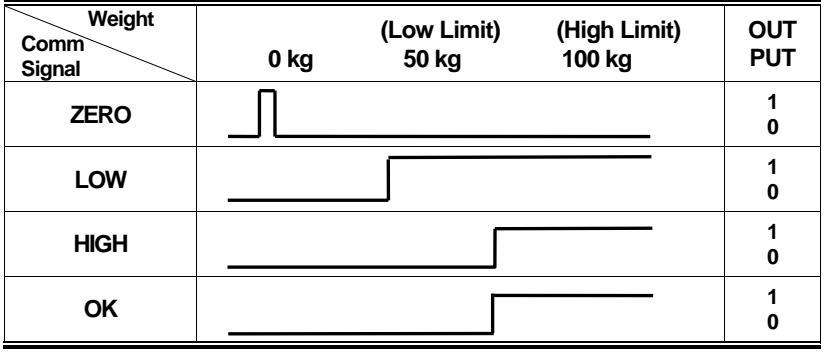

**참고 1. OK신호는 안정상태 일때만 나옵니다** 

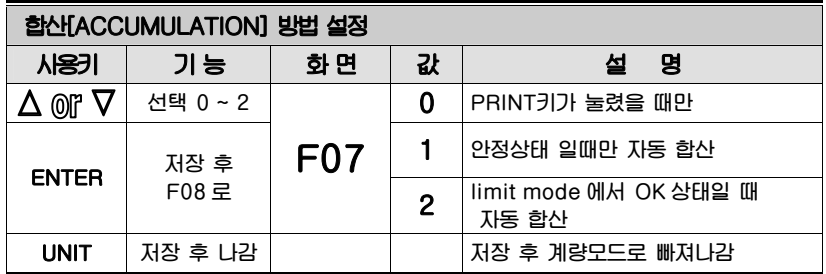

**참고 1. 미리 입력된 값 [F01~F07]을 변경하시려면, ZERO 키로 모든 값을**   $d$  리셋 $[0]$  하신 다음  $\triangle$  or  $\nabla$  키로 원하는 값을 지정하시면 됩니다.

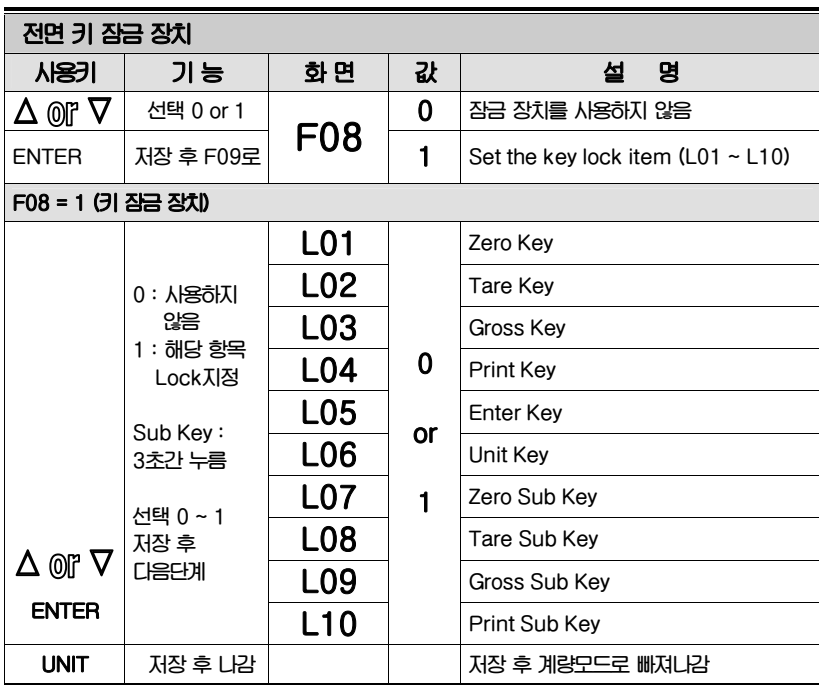

**참고 1. F08 을 1 로 한다음 각 전면키 잠금을 지정한 후 빠져나와도 F08 값은 저장되지 않습니다. 항상 F08 은 0 으로 시작합니다** 

37

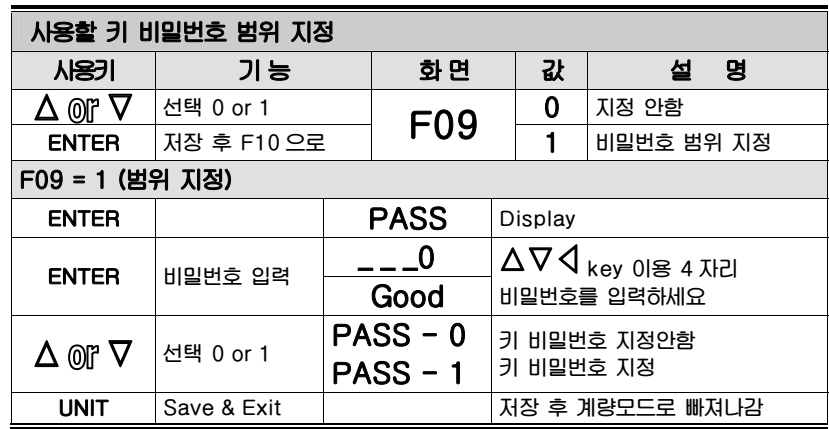

**참고 1. 패스워드가 맞지않으면 "AgAIn"메시지가 나오며, 몇번 계속해서 실패하면 "Fail"메시지가 출력되면서 자동으로 이 모드를 빠져나갑니다** 

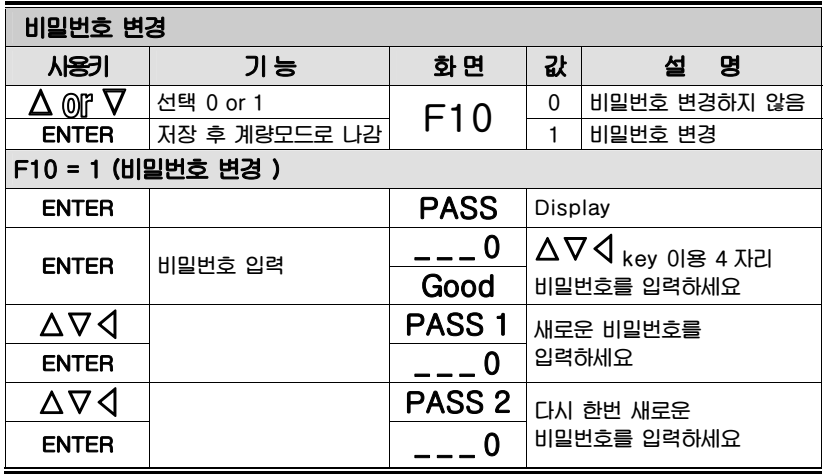

**참고 1. 생산시 패스워드는 1234 입니다. PASS1 과 PASS2 가 같지 않으면, Err 32 를 띄우고 PASS1 입력모드로 되돌아 갑니다** 

**참고 2. F09 와 F10 도 F08 과 마찬가지로 비밀번호를 지정한 후 빠져나와도 F09 와 F10 값은 저장되지 않습니다. 항상 0 으로 시작합니다** 

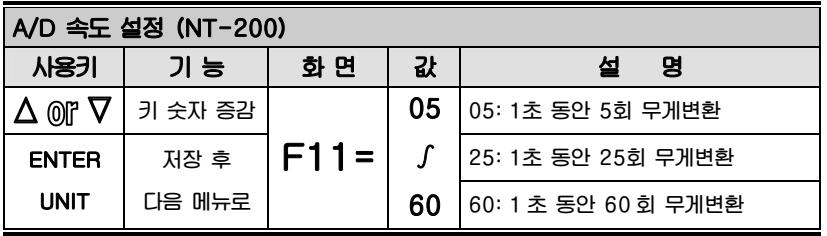

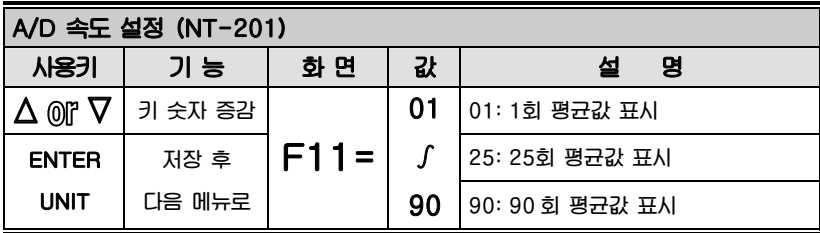

**주의: CAL 시작 전 값을 01로 하였는지 확인 하세요. 출하시 설정 값 01.** 

### Device Mode메뉴

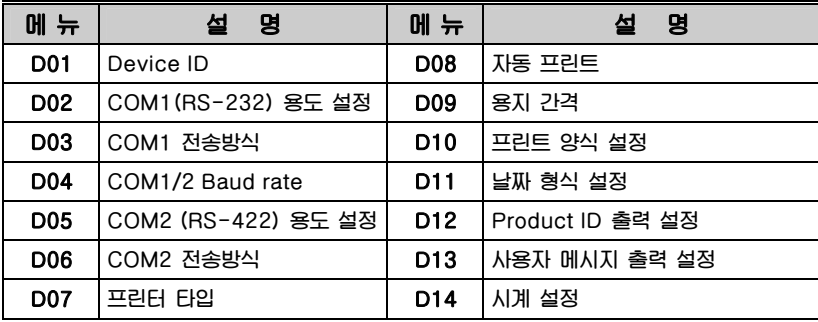

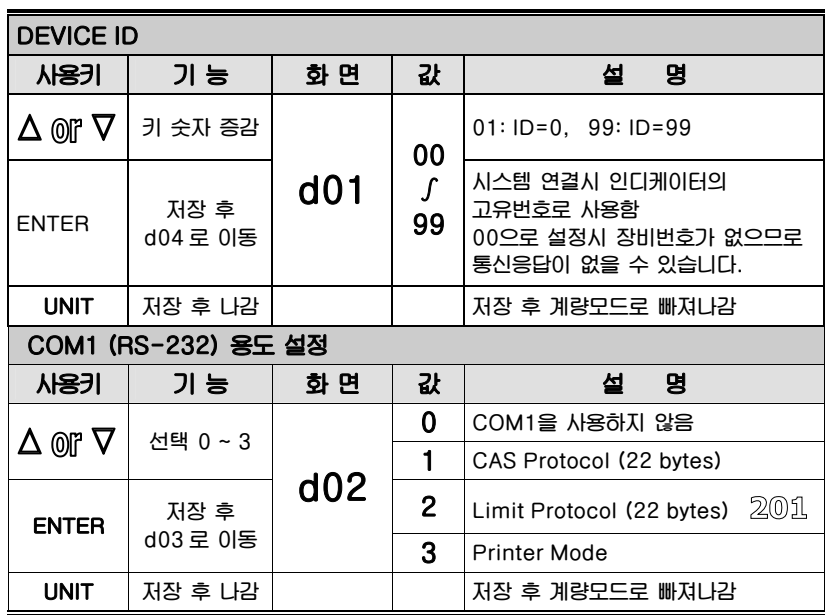

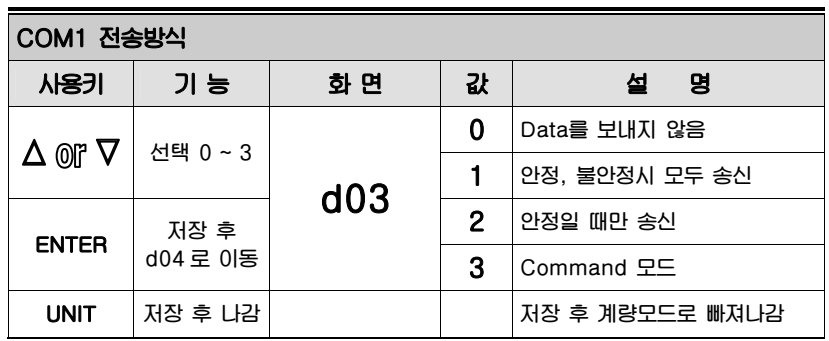

**참고. Command mode 는 Com1 과 Com2 를 동시에 사용할 수는 없습니다.** 

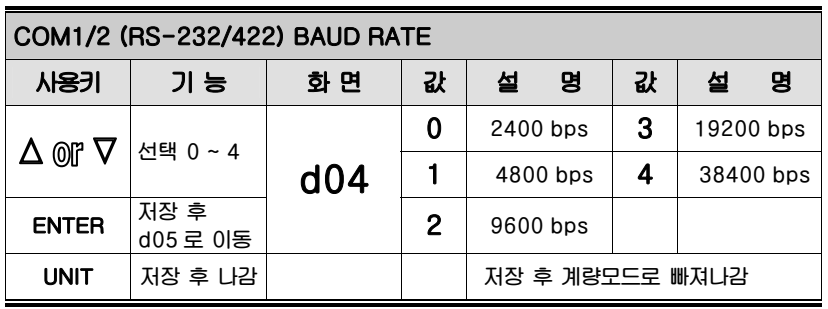

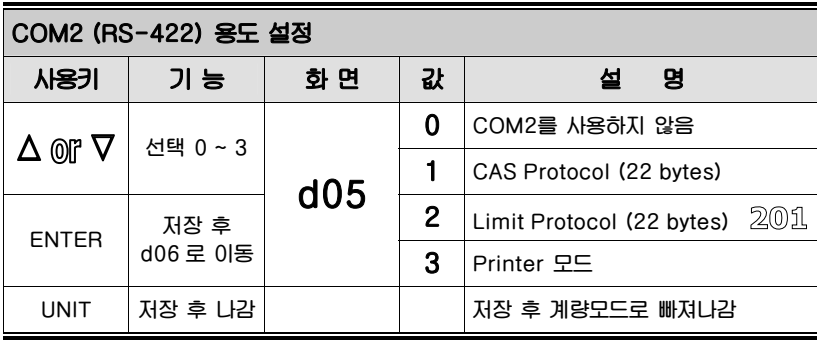

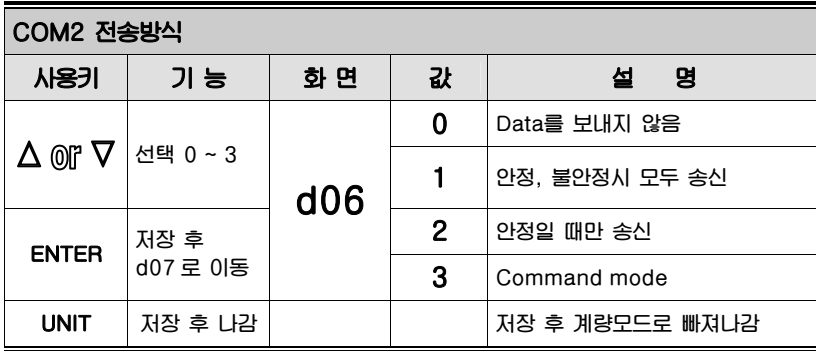

**참고. Command mode 는 Com1 과 Com2 를 동시에 사용할 수는 없습니다.** 

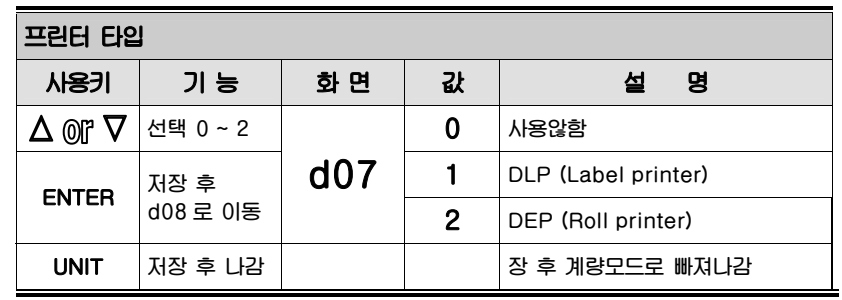

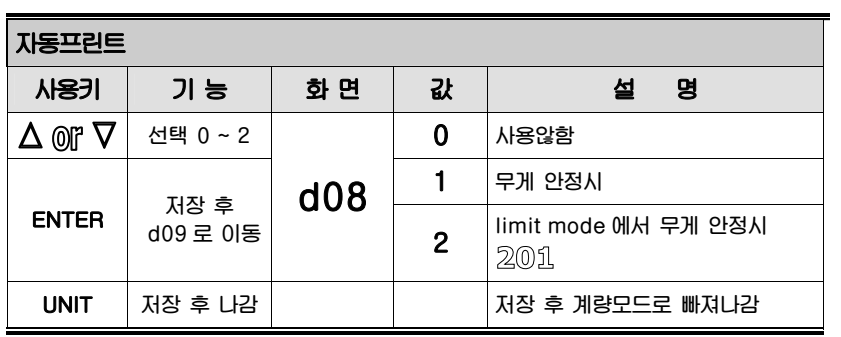

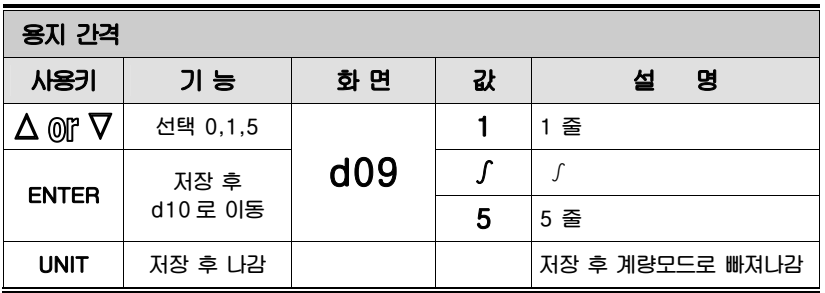

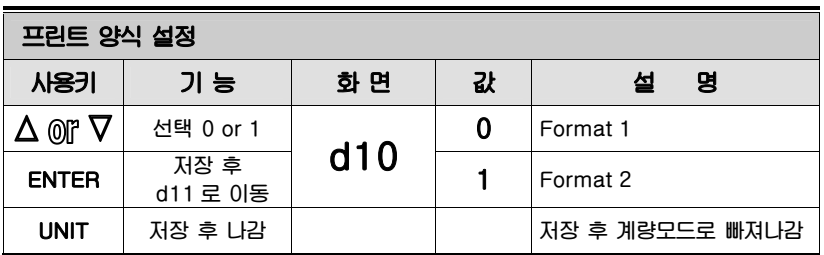

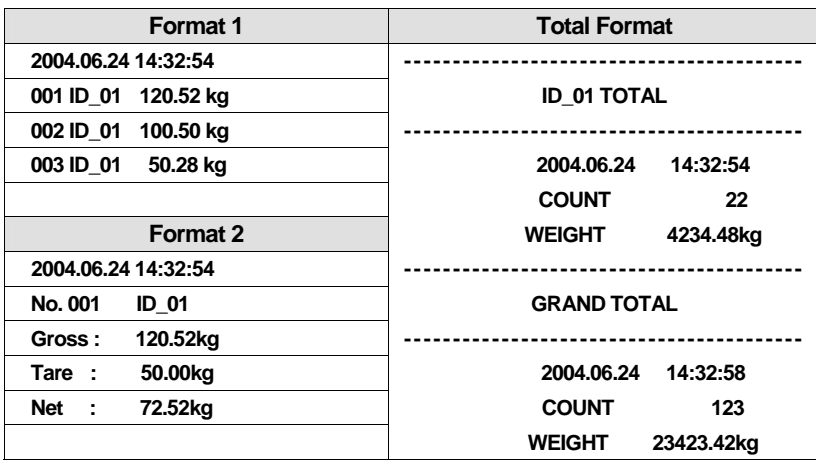

Note 1. 프린트 가능한 No는 1 ~ 999입니다

Note 2. 무게단위는 모드에 의해 kg/lb로 변환이 가능합니다

Note 3. DLP-50(d07=1 Label printer)으로 사용시에는 Sub Total 및 Grand total 기능은 지원되지 않고 Err-12를 표시합니다.

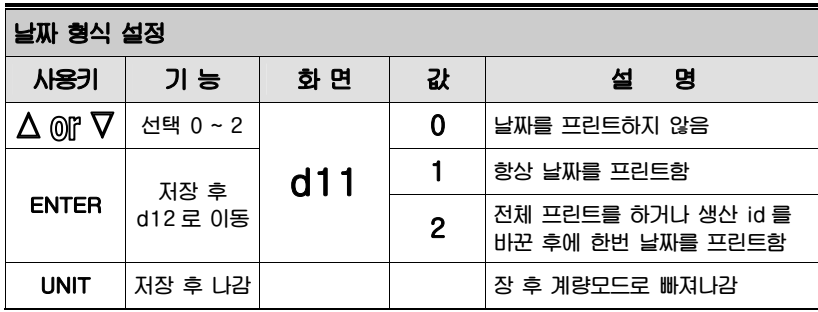

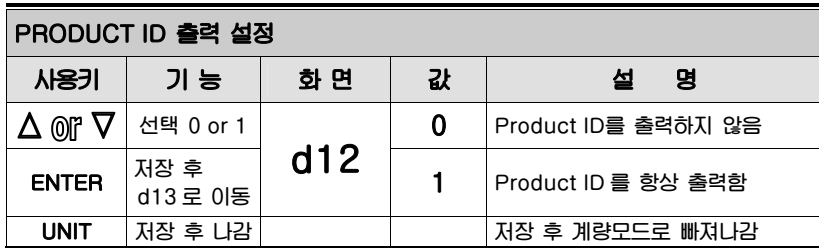

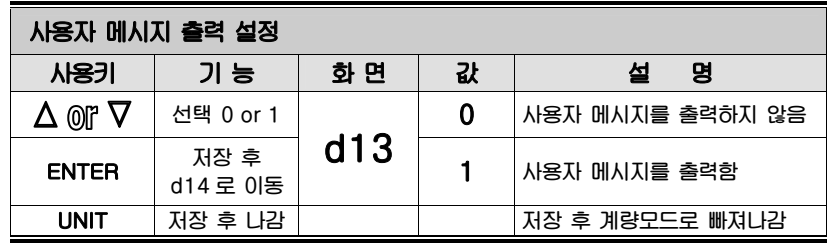

**참고 1. 사용자 메시지를 입력하는 방법은 Chapter 14 의 CAS & Command Mode Protocol 에 상세히 설명되어 있습니다** 

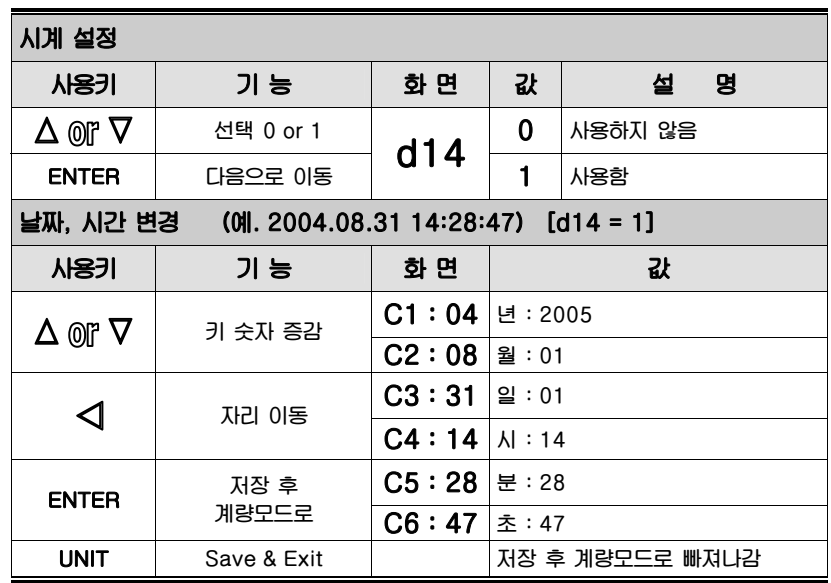

**참고 1. 사용자 시계를 설정하고 계량모드로 빠져 나가서 다시 변환모드의 d14 로 들어오면 d14 값은 항상 0 으로 시작합니다.** 

# 12. 사용 방법 (계량 모드에서)

### 12 - 1. 품번 (계량하는 물품의 고유번호 : ID) 설정 방법

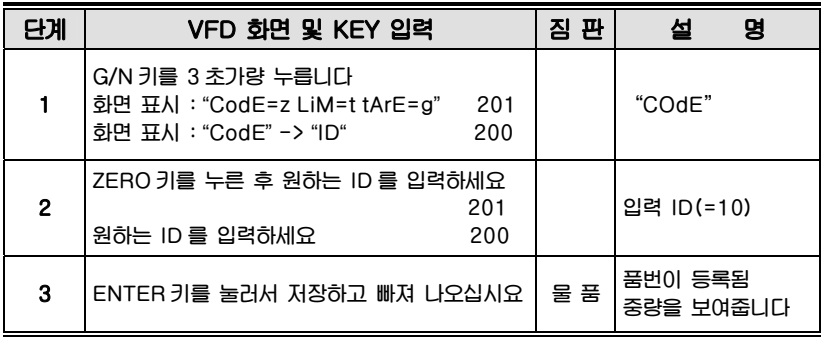

**Note 1. Product ID 값은 0 ~ 19 입니다.** 

### 12 - 2. 상한. 하한값 설정 방법

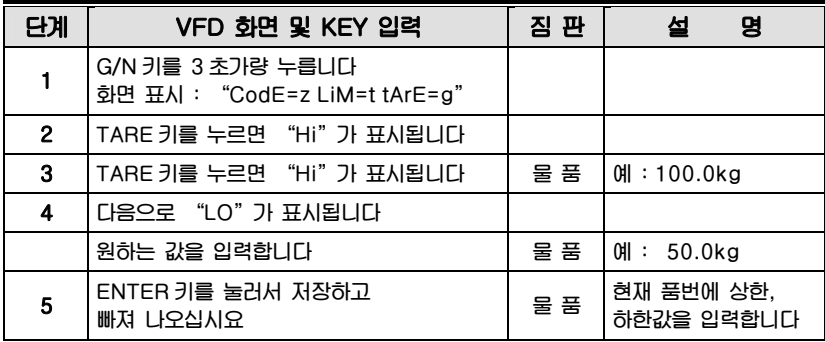

**Note 1 무게가 상한값보다 크면** "**HI**"**램프가 화면상에 나타납니다 무게가 하한값보다 작으면** "**LO**"**램프가 화면상에 나타납니다 무게가 상한값과 하한값 사이에 있으면** "**OK**"**램프가 화면상에 나타납니다 위 동작은 F06 가 Checker(2)모드로 설정된 경우입니다** 

### 12 - 3. 직접 TARE 값을 입력하는 방법

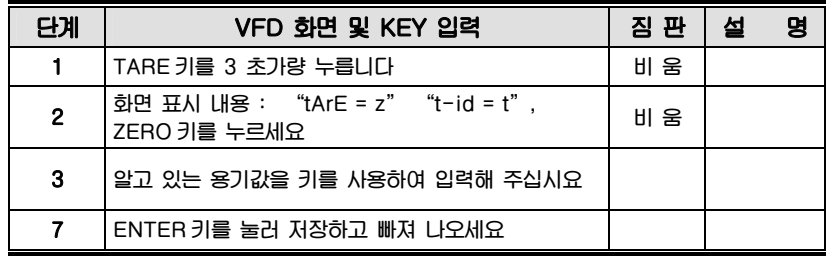

### 12 - 4. ID 별 용기값을 입력하는 방법

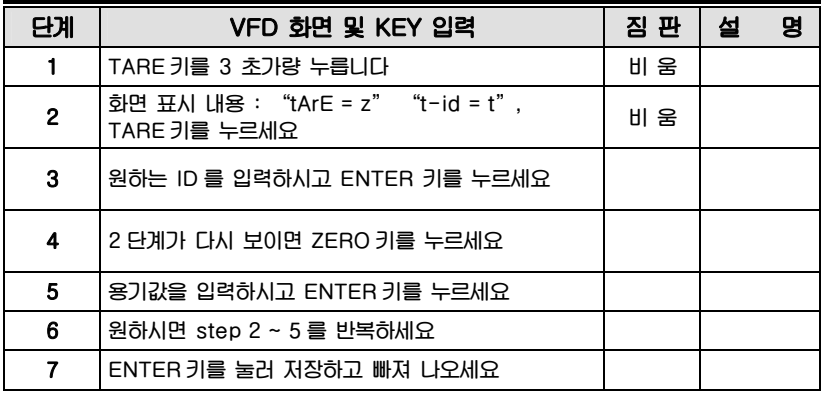

### 12 - 5. ID 별 용기값을 읽어오는 방법

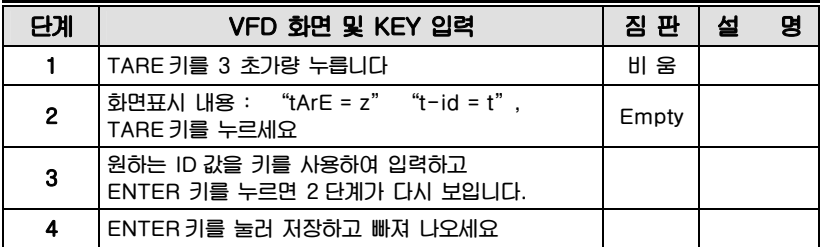

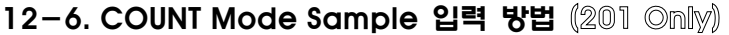

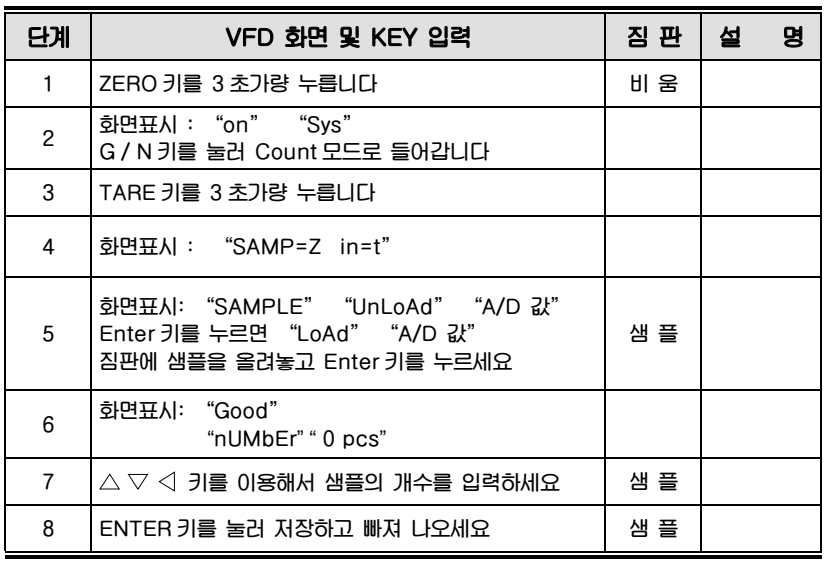

# 12-7. COUNT Mode 직접 입력 방법 (201 Only)

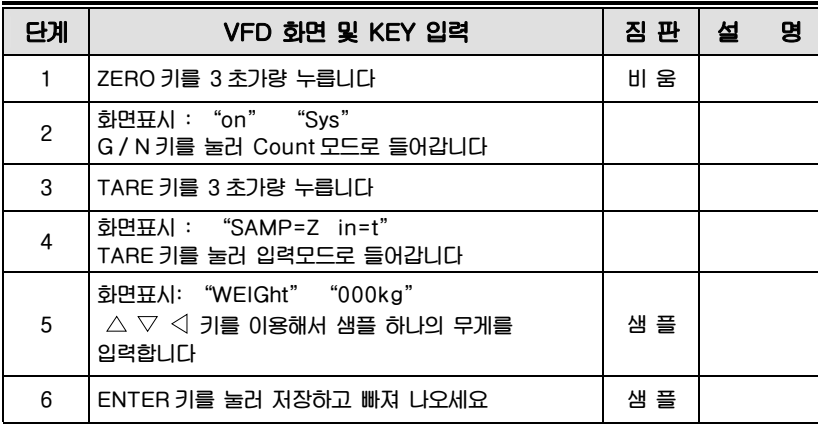

12-8. PERCENT Mode Sample 입력 방법 (201 Only)

| 단계             | VFD 화면 및 KEY 입력                                                                              | 짐 판 | 설 | 명 |
|----------------|----------------------------------------------------------------------------------------------|-----|---|---|
| 1              | ZERO 키를 3 초가량 누릅니다                                                                           | 비 움 |   |   |
| $\overline{c}$ | 화면표시 : "on" "Sys"<br>G / N 키를 눌러 Percent 모드로 들어갑니다                                           | 비 움 |   |   |
| 3              | TARE 키를 3 초가량 누릅니다                                                                           |     |   |   |
| $\overline{4}$ | 화면표시 : "SAMP=Z in=t"<br>TARE 키를 눌러 입력모드로 들어갑니다                                               |     |   |   |
| 5              | 화면표시: "SAMPLE" "UnLoAd" "A/D 값"<br>Enter 키를 누르면 "LoAd" "A/D 값"<br>짐판에 샘플을 올려놓고 Enter 키를 누르세요 | 샘 플 |   |   |
| 6              | 화면표시: "Good"<br>"Per" "0 %"                                                                  |     |   |   |
| $\overline{7}$ | $\triangle \triangledown \triangleleft$ 키를 이용해서 한 개 샘플의 %를<br>입력하세요                          |     |   |   |
| 8              | ENTER 키를 눌러 저장하고 빠져 나오세요                                                                     | 샘 플 |   |   |

### 12-9. PERCENT Mode 직접 입력 방법 (201 Only)

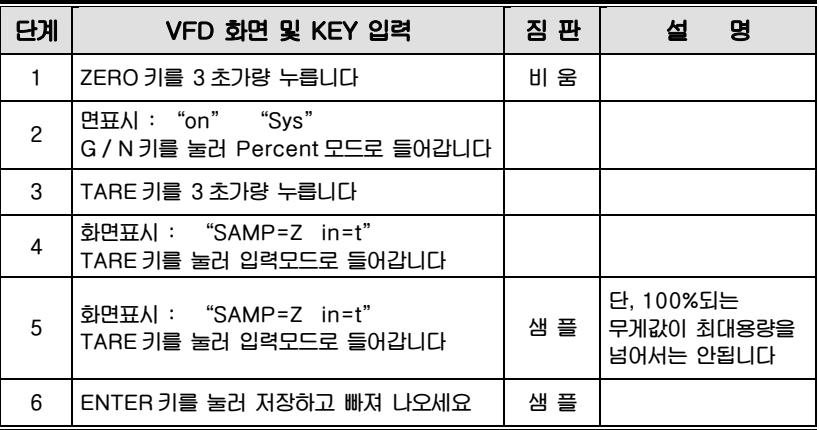

# 13. 통신 사양

### PC 연결 방법 (COM1)

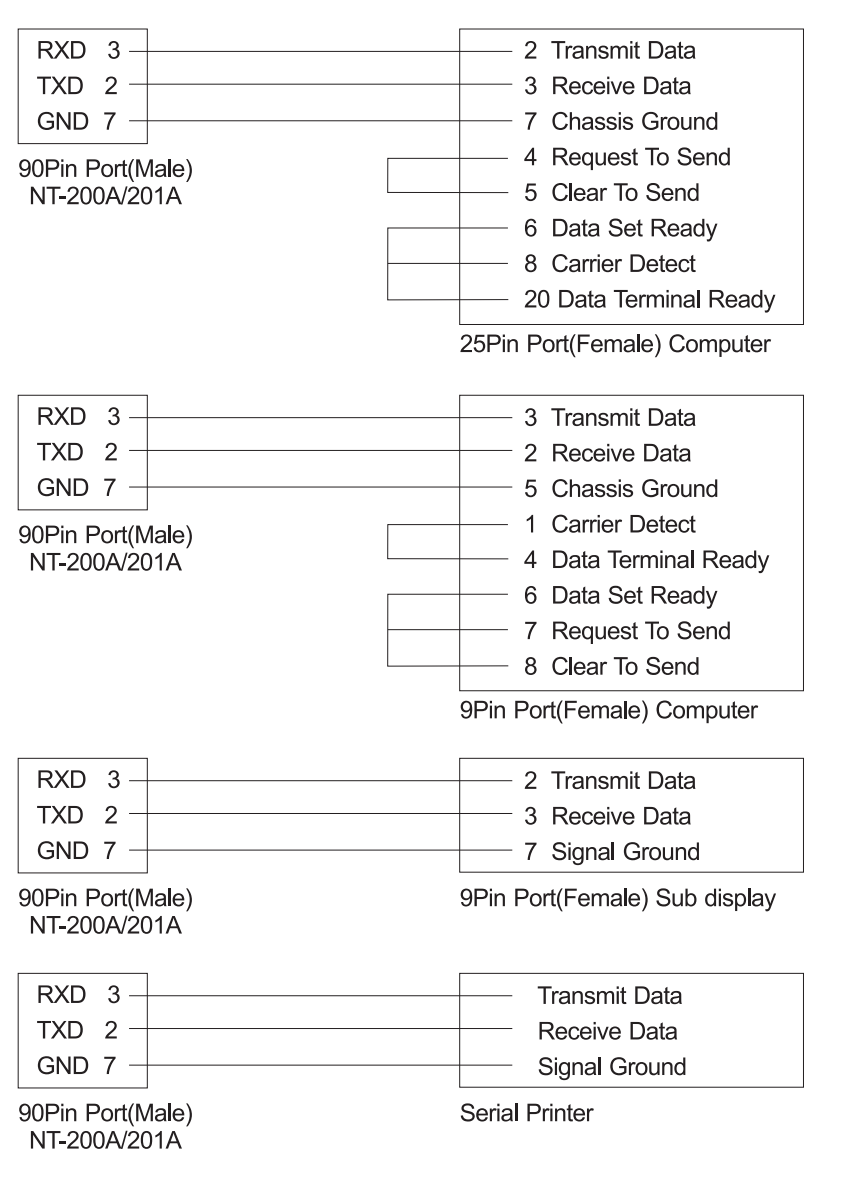

# 옵션 ( RS-485/422 :: COM2 & CLOCK )

### 시계 (Real Time Clock)

### Printer 연결 방법 (COM2)

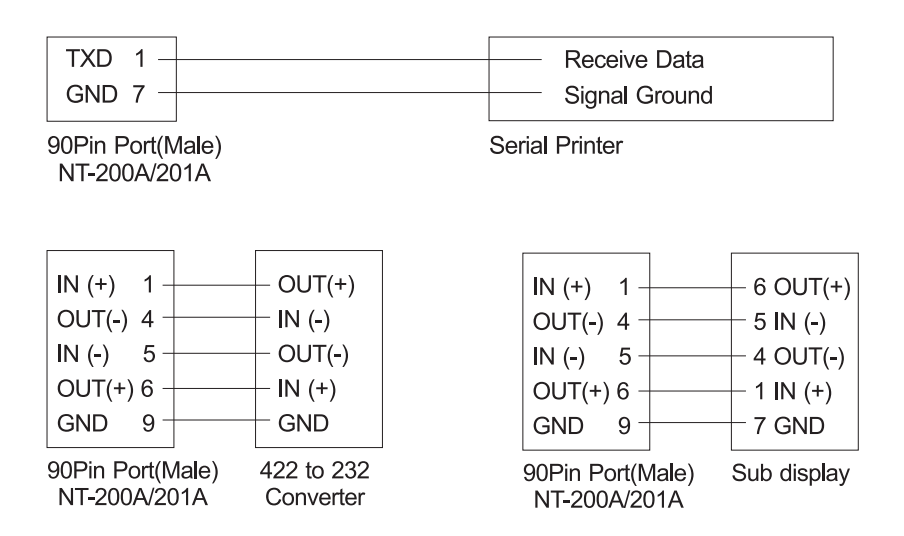

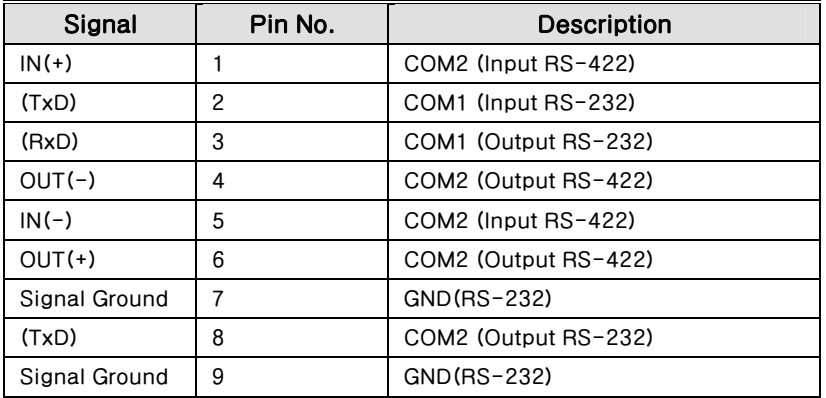

# NT-201SP 프린터 사양

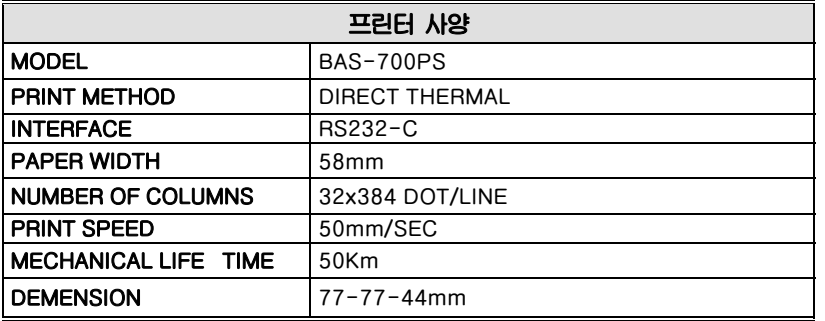

## 14. CAS 및 Command Mode 프로토콜

### CAS 프로토콜 (22 bytes) - ASCII 코드

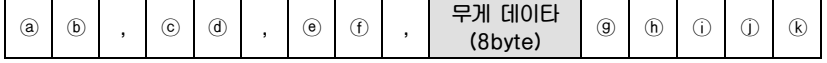

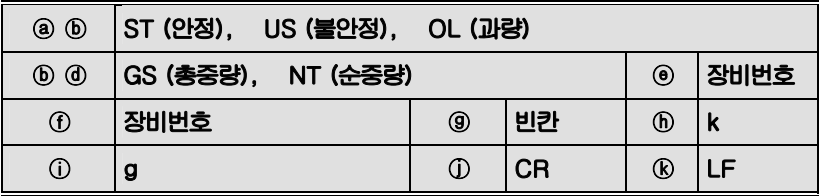

**참고. 1 장비번호는 ASCII 코드의 연속적인 값입니다 (예) 장비번호 01:0x31, 장비번호 09:0x39, 장비번호 13:0x3d** 

( Limit 프로토콜 (22 bytes)

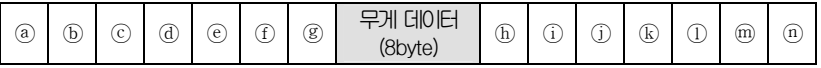

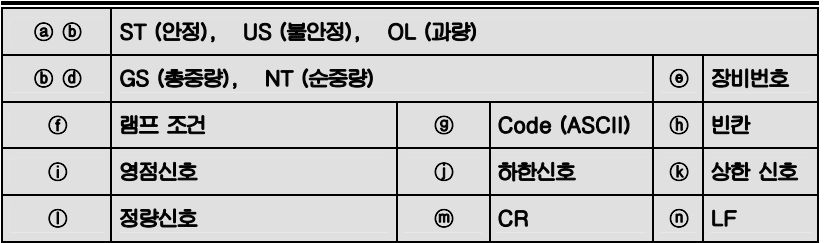

**참고. 1 영점신호는 10 division이내에서 On됩니다** 

**참고. 2 Zero(ⓘ) ~ OK(ⓛ)신호가 On일 때, Data는 0x31입니다 Zero(ⓘ) ~ OK(ⓛ)신호가 Off일 때, Data는 0x30입니다** 

### Command Mode 프로토콜

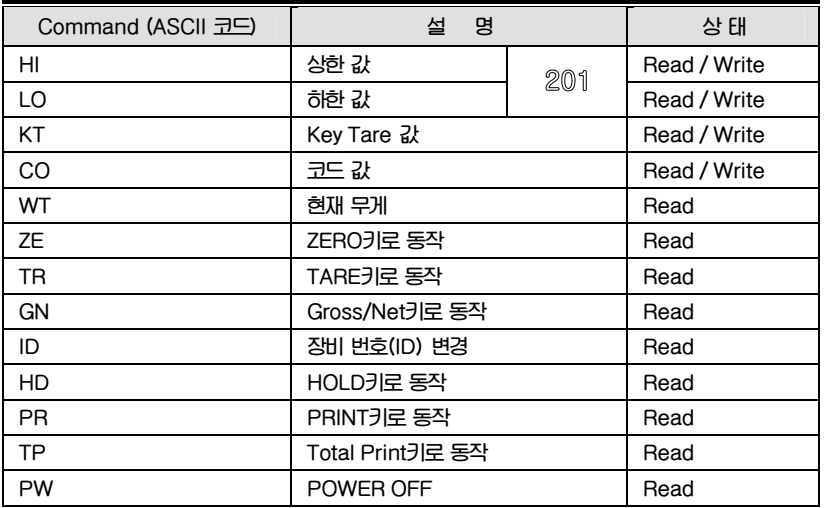

### **읽기**

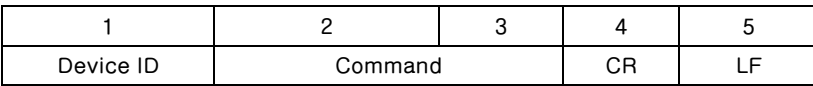

**Note. 1 장비번호는 hex값이고 Command는 ASCII값 입니다 [예] 장비번호는 13이고 사용자가 현재의 무게값을 알고 싶다면 -> 0x0d 0x57 0x54 0x0d 0x0a** 

**쓰기** 

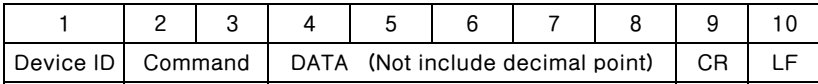

**Note. 2 코드값 변경 및 장비번호 변경시 데이터 값은 HEX 1byte입니다.** 

**P.S.** 

**명령을 넣기 위해서, COM1을 사용할 때는 D02=1 or 2 그리고 D03=3으로 입력해 주시고 COM2를 사용할 때는 D05=1 or 2 그리고 D06=3으로 입력해 주십시요** 

### CAS DLP 프로토콜

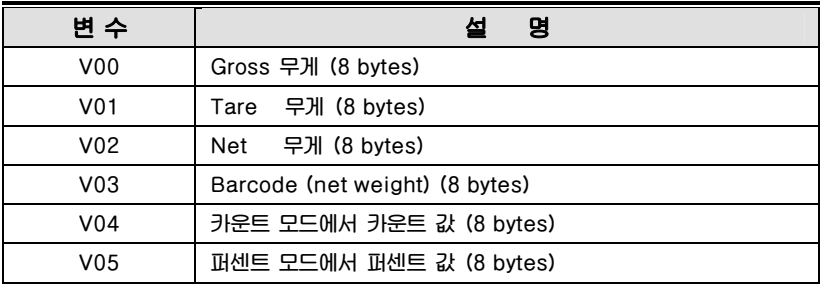

**무게 값, 카운트 값 그리고 퍼센트 값을 동시에 프린트할 수 없습니다 정확하게 프린트할 수 있는 값은 현재 모드[무게, 카운트, 퍼센트]에 해당하는 값 뿐입니다** 

### User's Output Message 프로토콜

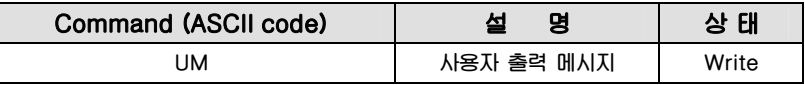

**메시지의 최대 길이는 40Bytes 입니다. 마지막 byte에 0xFF를 반드시 넣으셔야 합니다.** 

**한 라인에는 20bytes가 인쇄되고 메시지는 좌측 상단에서 시작합니다.** 

### 화면에 나타나는 약어 설명

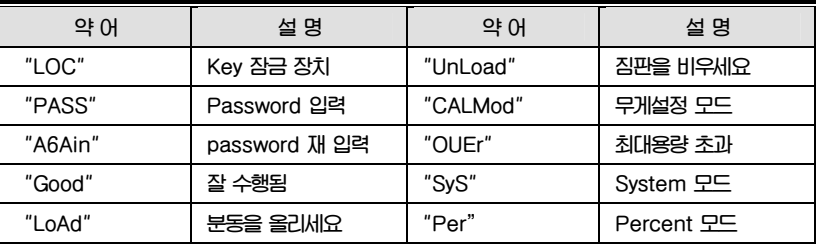

### □ ASCII CODE

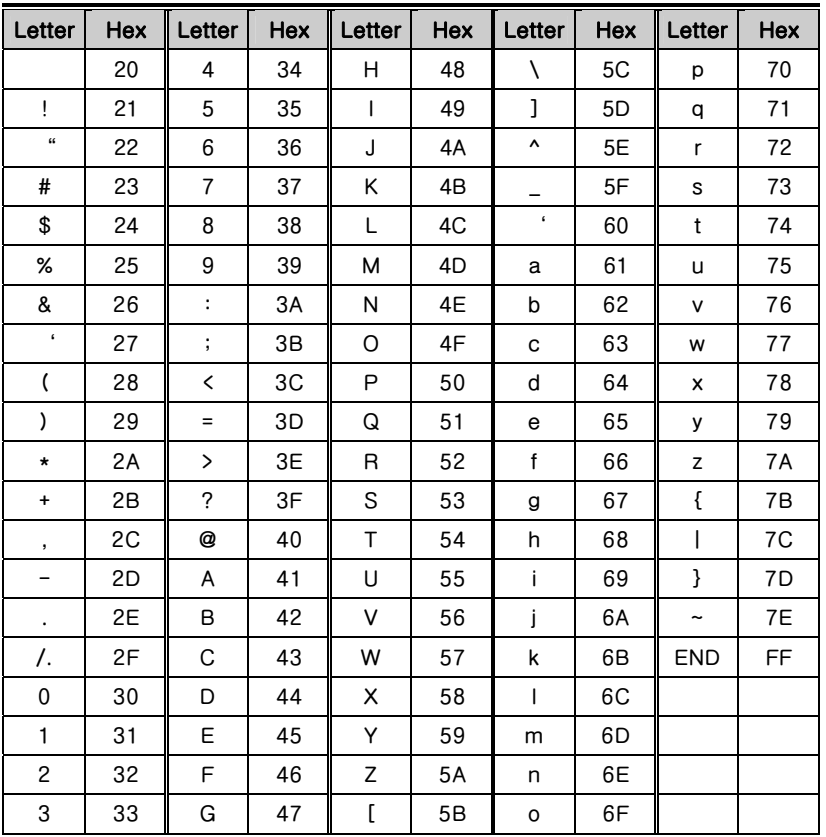

55

# 15. 에러 메시지 및 조치 방법

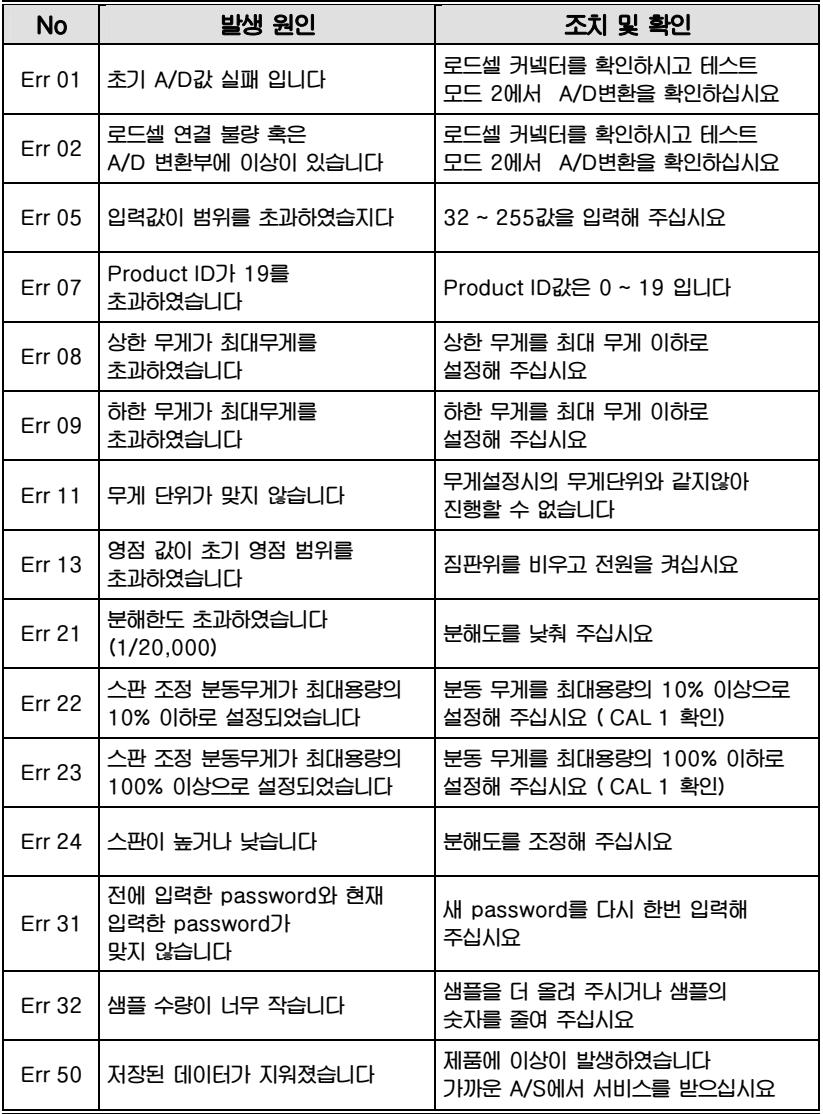

# 16.품질보증 규정

### 16.1 품질보증 기간

**보증기간이라 함은 제조사 또는 제품 판매자가 소비자에게 정상적인 상태에서 자연 발생한 품질, 성능, 기능, 하자에 대하여 무상 수리해 주겠다고 약속한 기간을 말한다. 1. 제품보증기간은 구입일자를 기준으로 1년으로 한다. 2. 단, 명판의 확인이 불가능할 경우는 아래 일자로부터 제품 보증기간으로 산정한다. 가) 제품 품질보증서의 판매자 확인에 의한 구입일자 나) 판매자 정보가 있는 구입영수증에 의한 구입일자 다) 인터넷 제품등록을 통한 구입일자 라) 구입일자 확인이 어려울 시 제조년월의 6개월이 경과한 날로부터 품질보증기간을 기산한다. 3. 품질보증기간의 제외 가) 비정상적(비검정품, 인위조립, 부품조립)으로 구입이 제작되어 사용하다 예상치 못하는 또는 검증되지 않는 불량으로 의뢰된 제품 나) 중고제품의 유통 및 사용 중 의뢰된 제품 다) 인위적인 파손 및 계량기 수리업 미동록자에 의한 분해 후 의뢰된 제품** 

## 16.2 고객 불만 처리 유/무상 기준

**1. 품질보증 기간 내 유상처리 내역** 

**가) 사용자의 과실/부주의 및 천재지변으로 고장이 발생한 경우** 

**나) 일반적인 사용 상태가 아닌 상태에서 발생한 고장** 

**다) 본사 및 A/S 지정점 외의 곳에서 분해/수리/개조 한 경우** 

**라) 임의로 제품을 분해/개조한 경우** 

**마) 외부충격으로 인한 훼손/고장의 경우** 

**바) 침수나 이물질 오명으로 인한 부식** 

**사) 제조처 에서 제공되지 않는 서비스 물품 등의 오사용으로 인해 발생한 고장** 

**아) 사용자가 제품의 사용공차(오차)를 무시하고 사용한 경우** 

**자) 제품번호 훼손으로 인하여 제품번호 확인이 불가한 경우** 

**차) 품질보증 기간 내 유상기준에 해당하는 경우는 아래 [표 : 보증기간 내 유상기준]을 기준 한다.** 

**카) 제품의 품목변경/라벨지교체 등과 같은 소모성 서비스 요청에 대한 사항** 

**타) 봉인훼손 제품에 대하여 수리가 요청된 경우** 

### **표 : 보증기간 내 유상기준**

**고장이 아닌 경우 서비스를 요청하면 요금을 받게 되므로 반드시 사용설명서를 읽어주십시오.** 

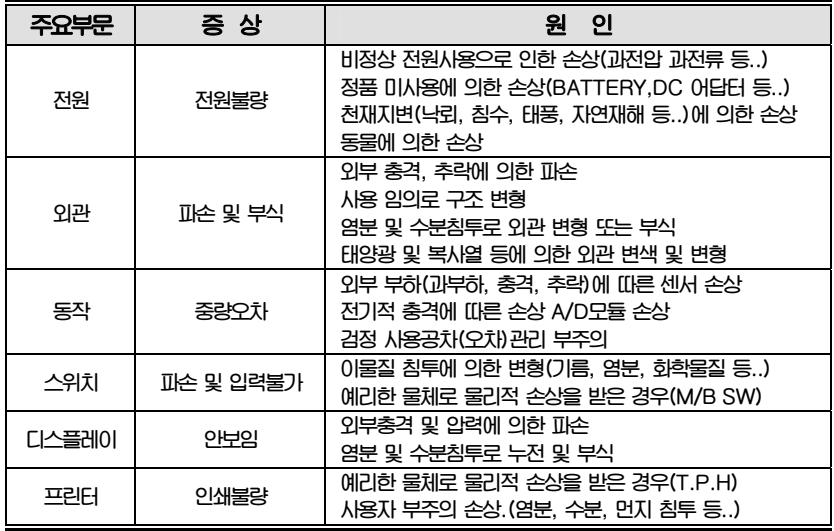

**2. 무상처리 내역** 

**가) 보증기간 내 정상적인 사용 제품의 고장 및 부품불량이 발생한 경우 나) 보증기간에 상관없이 본사 서비스를 통한 유상(수리)처리 후 동일부위 부품 또는 동일증상 고장이 1개월 이내 재발한 경우** 

### 16.3 고객 피해 보상 처리 기준

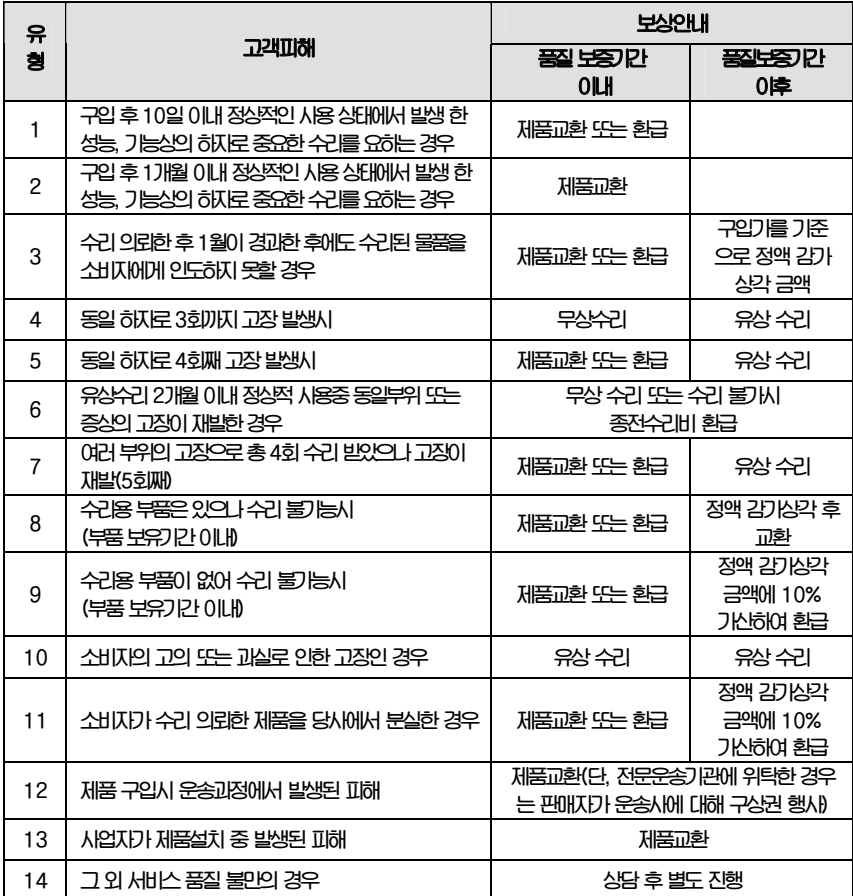

**\*감가 상각 방법 정액 법에 의하되 내용연수는 (구)법인세법시행규칙에 규정된 내용 연수 (월할계산)적용**

**\*감가상각비 계산은 (사용연수/내용연수)x구입가로 한다** 

**품질보증 기간은 제품 구입 후 1년입니다.** 

**부품보유 기안은 제품 제조일로부터 5년입니다.** 

**상기 규정 내 모든 환급 시엔 구입 영수증을 반드시 제출하셔야 합니다.** 

**제품 사용 불편 문의나 궁금한 사항은 카스 고객지원센터 1577-5578로 문의 바랍니다.** 

### 16.4 추가적인 예외사항

**1. 검정날인이 없는 저울은 무효입니다.** 

**2. 저울 고장 기간 동안의 영업적 손실에 대해서는 제조사가 책임지지 않습니다.**

메 모

# 메 모

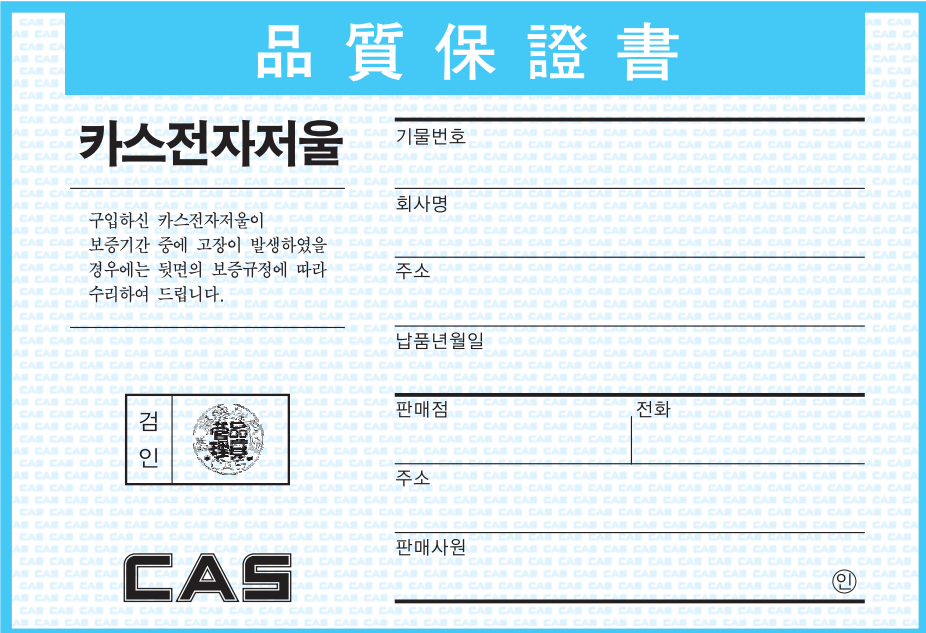

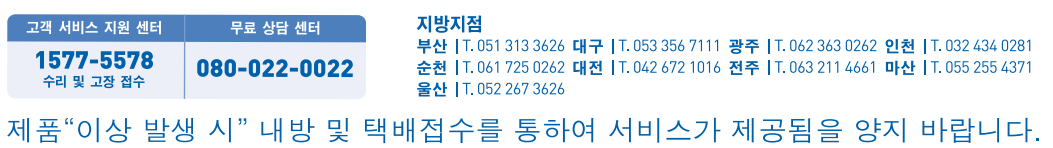

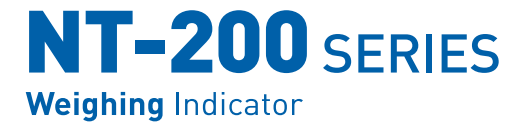

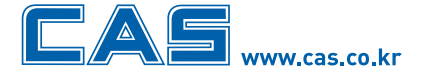

본사\_ 경기도 양주시 광적면 가납리 19 TEL 031 820 1100 FAX 031 836 6489

서울사무소\_서울시 강동구 성내동 440-1 카스 

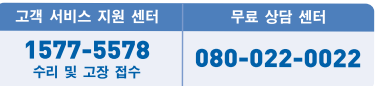

#### 지방지점

부산 | T. 051 313 3626 대구 | T. 053 356 7111 광주 | T. 062 363 0262 인천 | T. 032 434 0281 순천 | T. 061 725 0262 대전 | T. 042 672 1016 전주 | T. 063 211 4661 마산 | T. 055 255 4371 울산 | T. 052 267 3626

\* 당사는 서비스 지원 센터 및 고객상담 센터를 운용하고 있습니다.

제품"이상 발생 시" 내방 및 택배접수를 통하여 서비스가 제공됨을 양지 바랍니다.